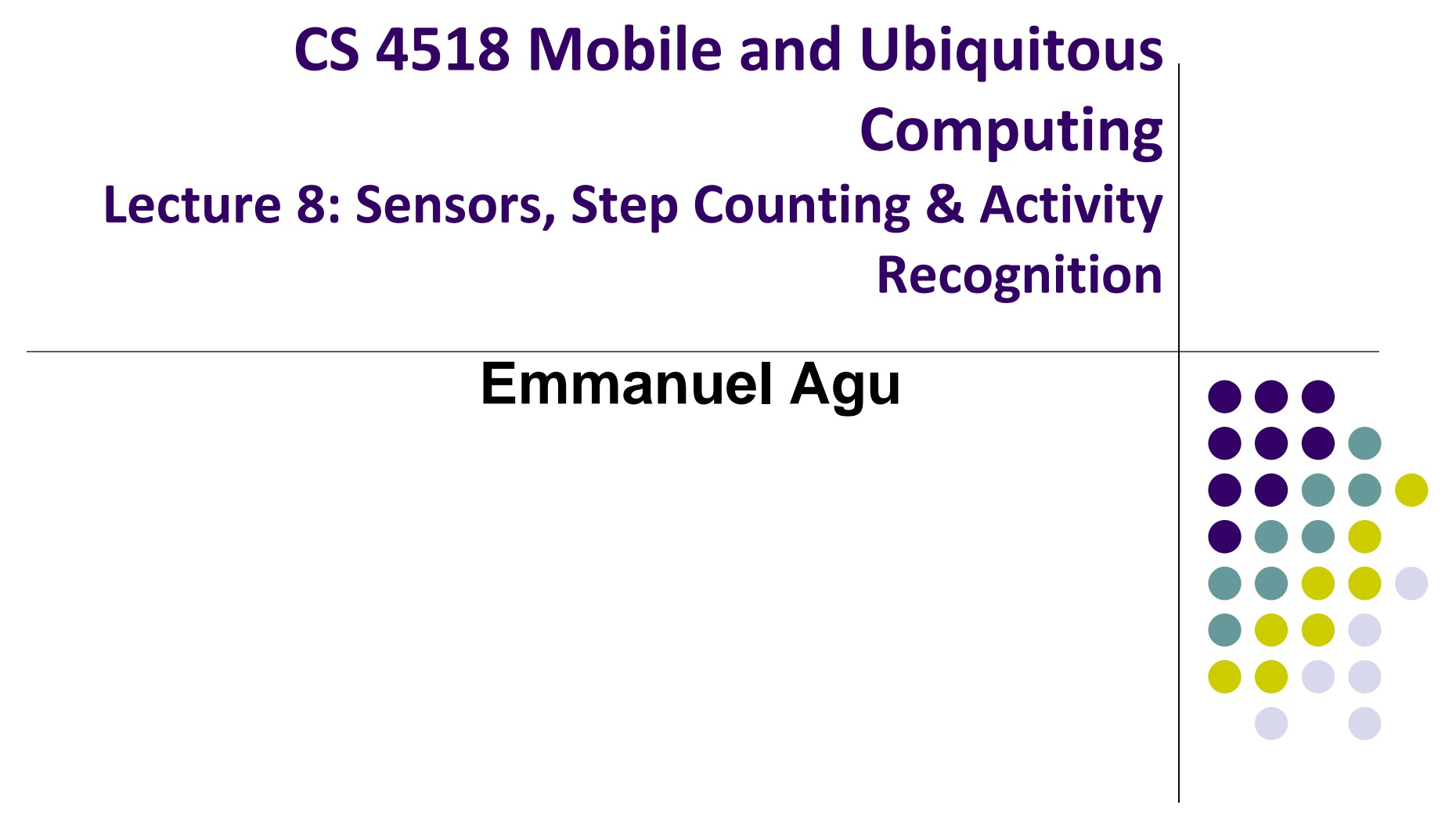

# **Administrivia**

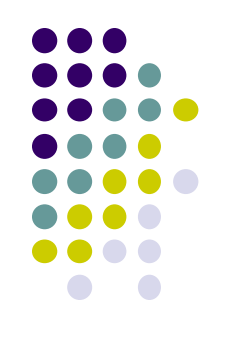

- Project 3 mailed out Saturday night, due Friday 11.59PM
- Groups should submit 1-slide on their final project (due 11.59PM tonight)
- Thursday: further discussion of final project proposal, presentation (on Monday)

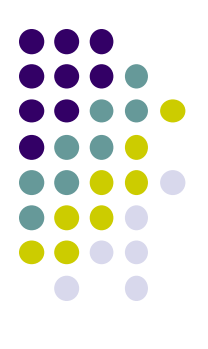

# **Android Sensors**

### **What is a Sensor?**

- Converts physical quantity (e.g. light, acceleration, magnetic field) into a signal
- **Example:** accelerometer converts acceleration along X,Y,Z axes into signal

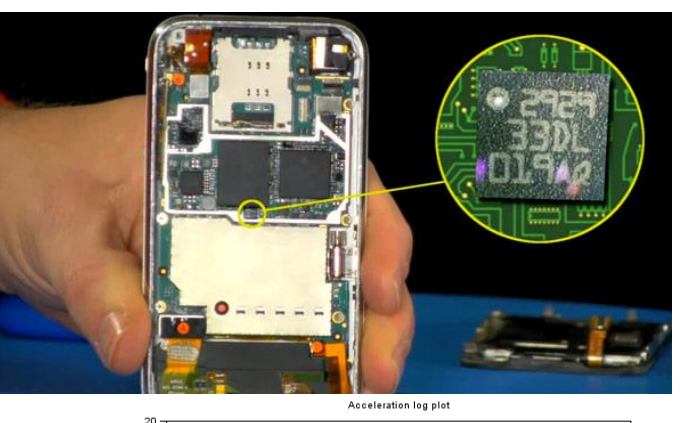

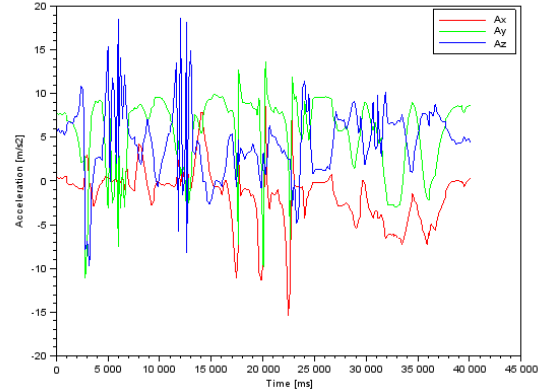

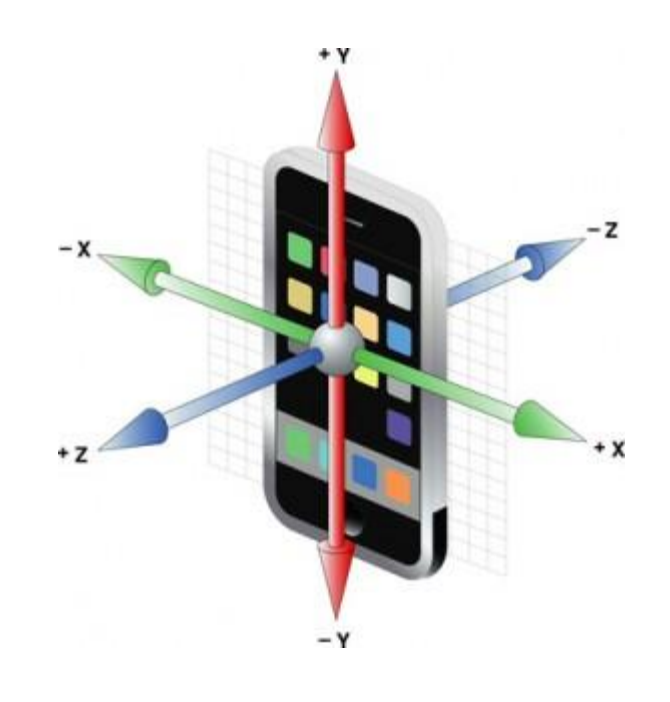

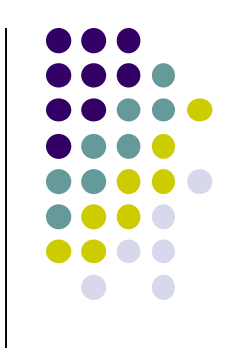

# **So What?**

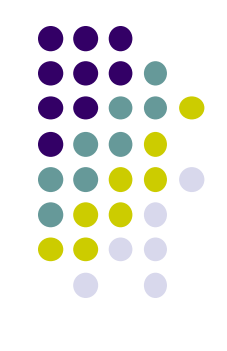

- Raw sensor data can be processed into useful info
- **Example:** Raw accelerometer data can be processed/classified to infer user's activity (e.g. walking running, etc)
- Voice samples can be processed/classified to infer whether speaker is nervous or not

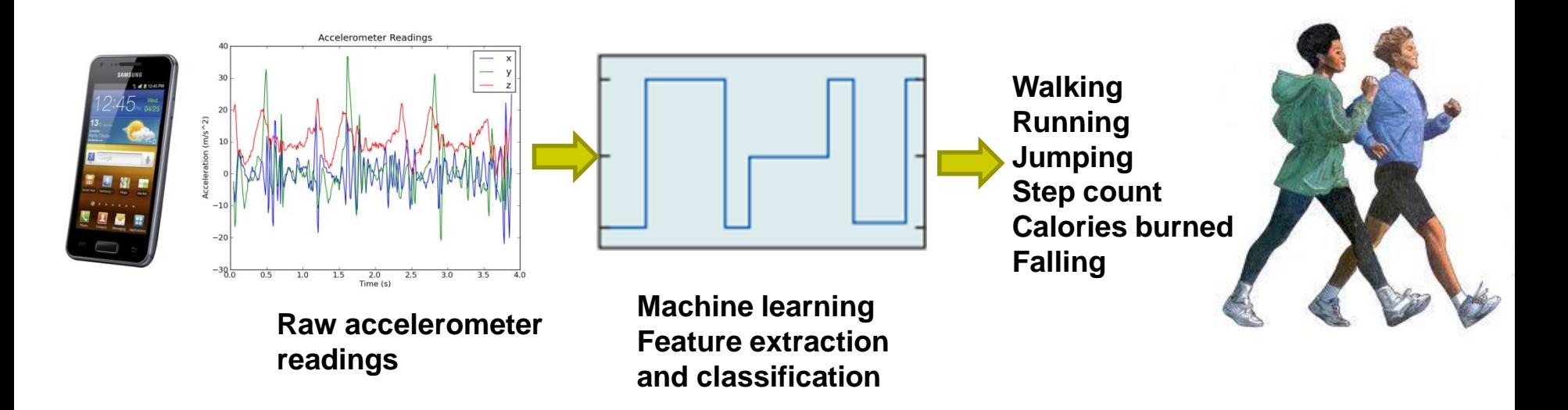

### **Android Sensors**

- Microphone (sound)
- Camera
- Temperature
- Location (GPS, A-GPS)
- Accelerometer
- Gyroscope (orientation)
- Proximity
- Pressure
- Light
- **Different phones do not have all sensor types!!**

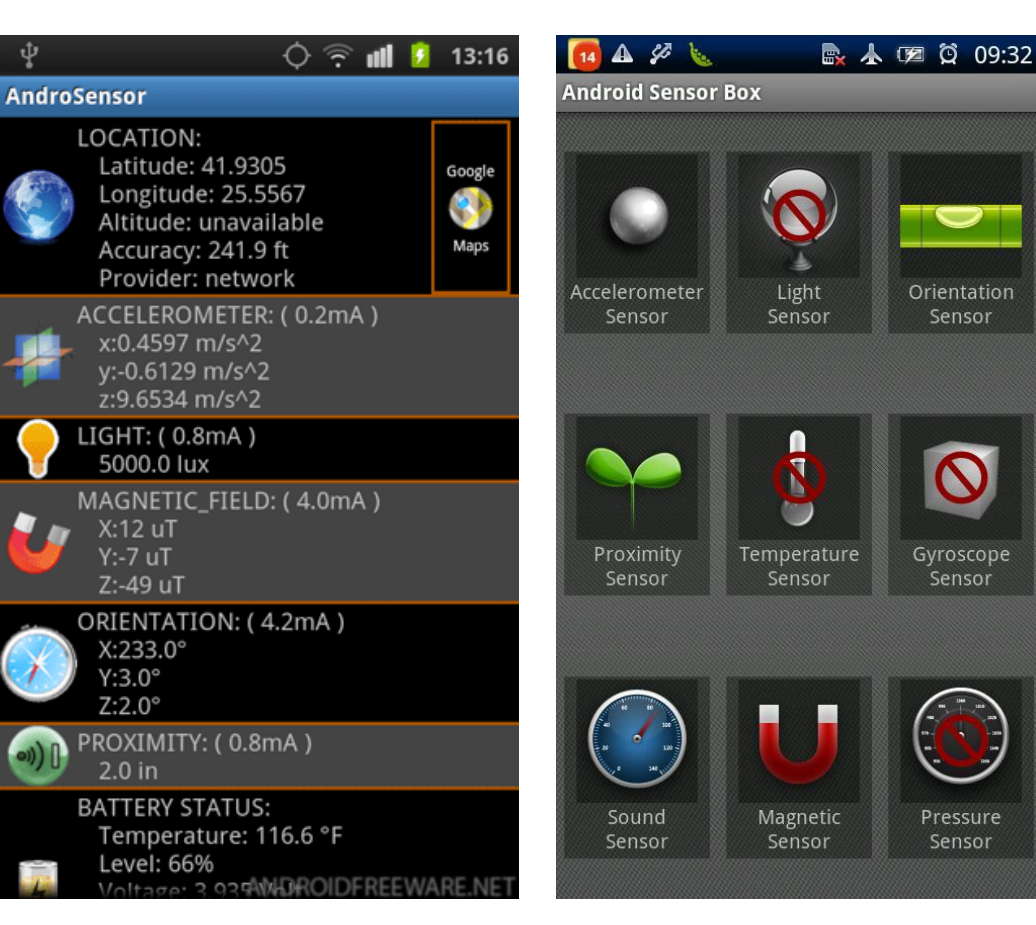

#### **AndroSensor Android**

# **Sensor Box**

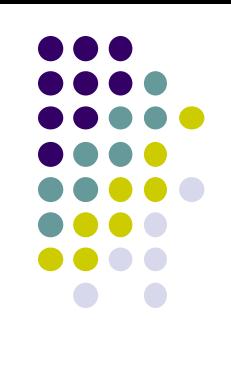

Orientation

Sensor

Gyroscope Sensor

Pressure

Sensor

### **Android Sensor Framework**

**http://developer.android.com/guide/topics/sensors/sensors\_overview.html**

- Enables apps to:
	- Access sensors available on device and
	- Acquire raw sensor data
- Specifically, using the Android Sensor Framework, you can:
	- Determine **which sensors** are available on phone
	- Determine **capabilities of sensors** (e.g. max. range, manufacturer, power requirements, resolution)
	- **Register and unregister** sensor event listeners
	- **Acquire raw sensor data** and define data rate

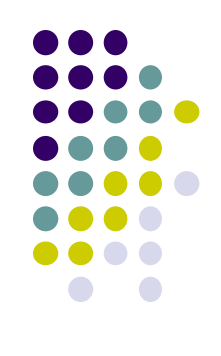

### **Android Sensor Framework**

**http://developer.android.com/guide/topics/sensors/sensors\_overview.html**

- Android sensors can be either hardware or software
- **Hardware sensor:** 
	- physical components built into phone,
	- **Example:** temperature
- **Software sensor (or virtual sensor):** 
	- Not physical device
	- Derives their data from one or more hardware sensors
	- **Example:** gravity sensor

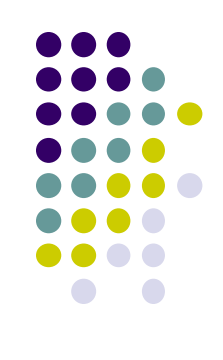

### **Sensor Types Supported by Android**

- TYPE\_PROXIMITY
	- Measures an **object's proximity to device's screen**
	- **Common uses:** determine if handset is held to ear

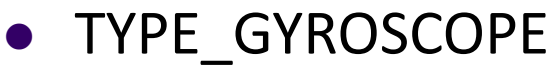

- Measures device's **rate of rotation**  around X,Y,Z axes in rad/s
- **Common uses:** rotation detection (spin, turn, etc)

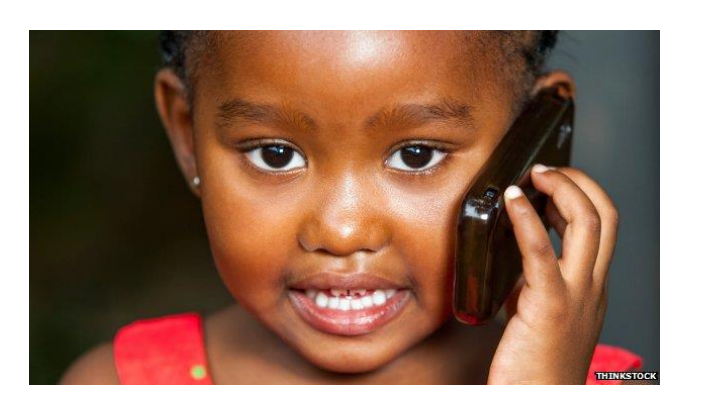

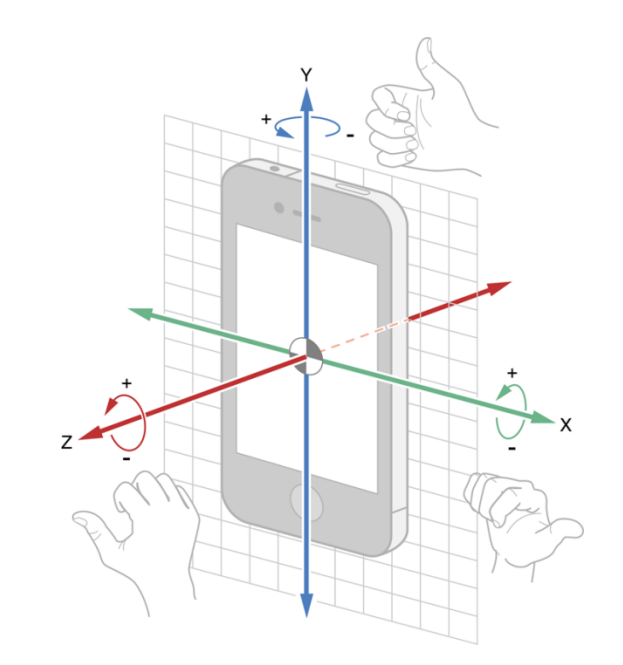

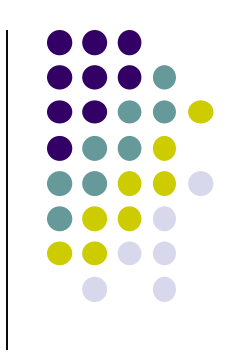

# **Types of Sensors**

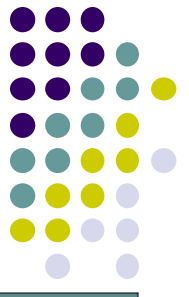

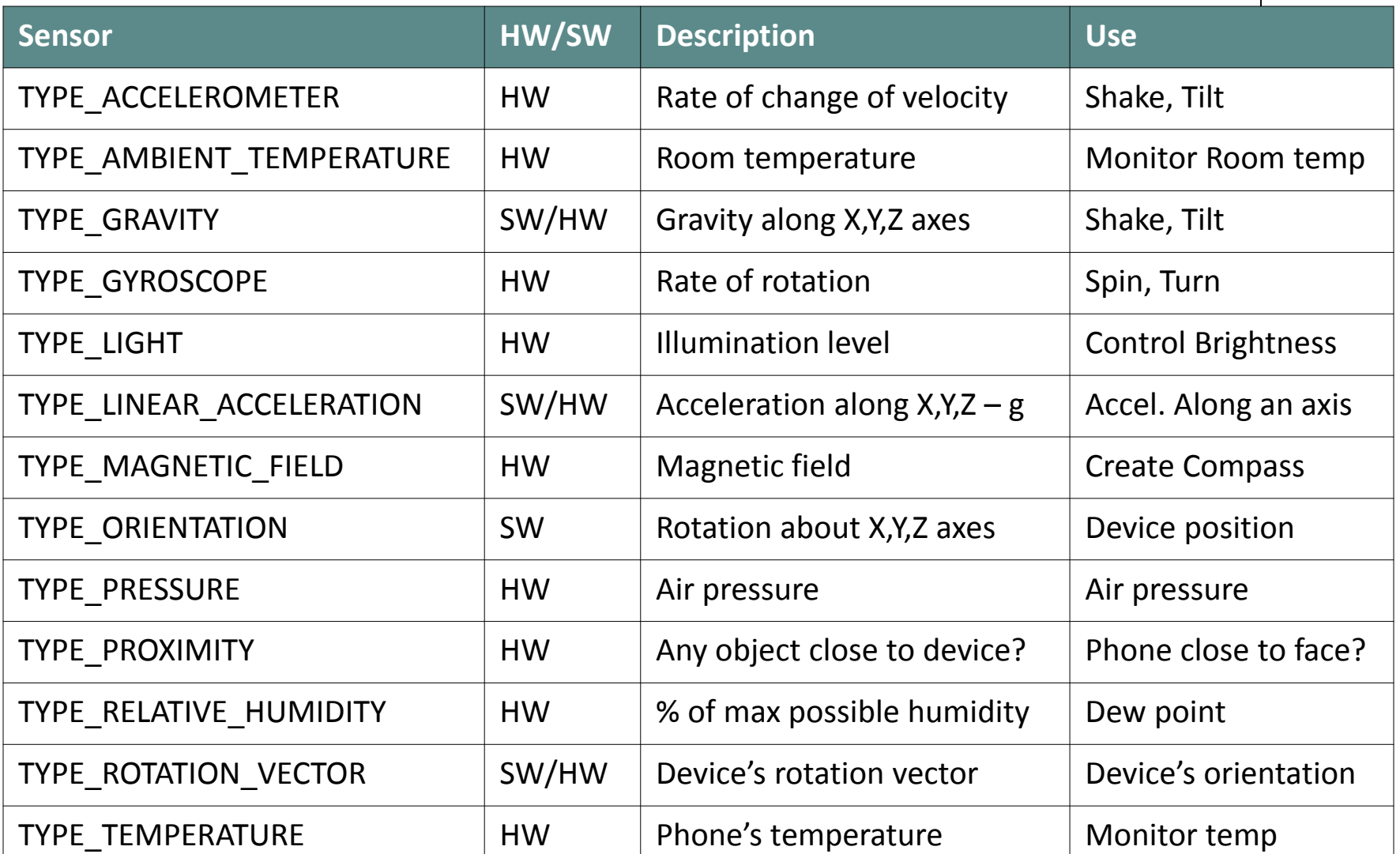

### **2 New Hardware Sensor introduced in Android 4.4**

- TYPE\_STEP\_DETECTOR
	- Triggers sensor event each time user takes a step (**single step**)
	- Delivered event has value of 1.0 + timestamp of step
- TYPE\_STEP\_COUNTER
	- Also triggers a sensor event each time user takes a step
	- Delivers total *accumulated number of steps since this sensor was first registered by an app*,
	- Tries to eliminate false positives
- **Common uses:** step counting, pedometer apps
- Requires hardware support, available in Nexus 5
- Alternatively available through Google Play Services (more later)

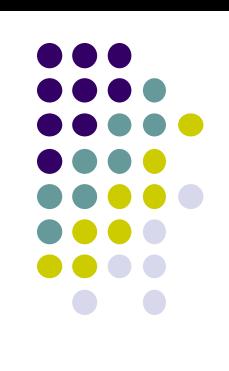

### **Sensor Programming**

- Sensor framework is part of **android.hardware**
- Classes and interfaces include:
	- **SensorManager**
	- **Sensor**
	- **SensorEvent**
	- **SensorEventListener**
- These sensor-APIs used for:
	- 1. Identifying sensors and sensor capabilities
	- 2. Monitoring sensor events

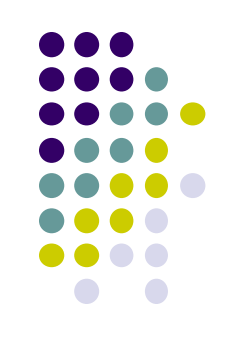

### **Sensor Events and Callbacks**

- Sensors send events to sensor manager asynchronously, when new data arrives
- General approach:
	- App registers callbacks
	- **SensorManager** notifies app of sensor event whenever new data arrives (or accuracy changes)

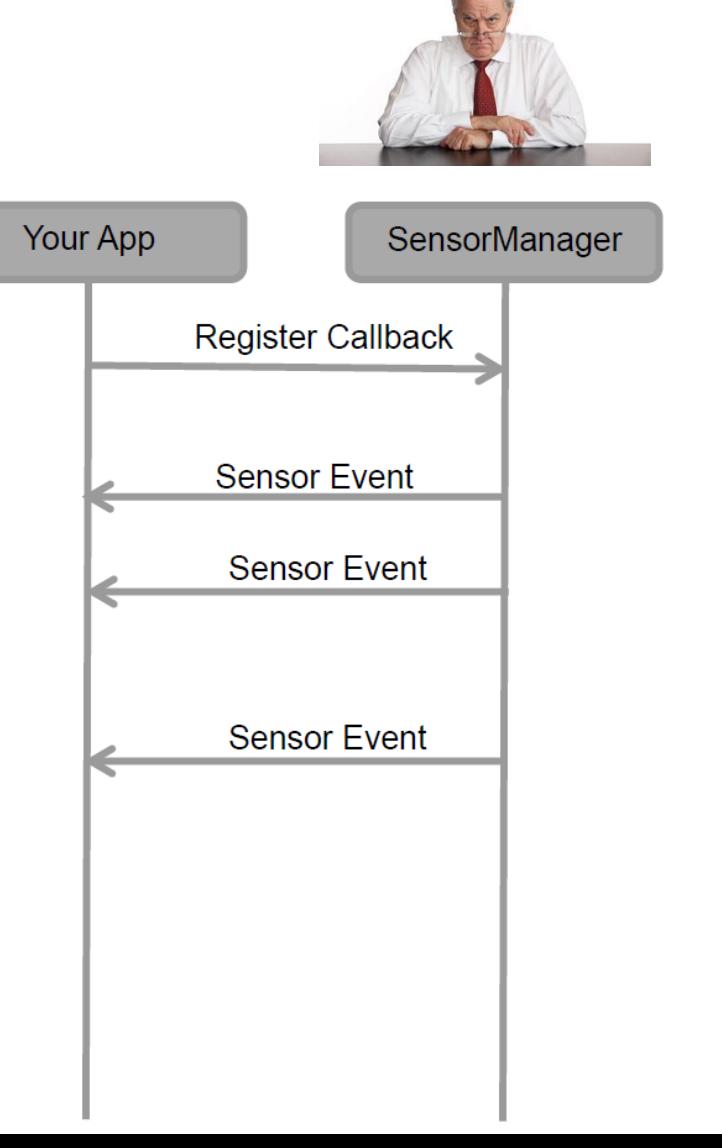

### **Sensor**

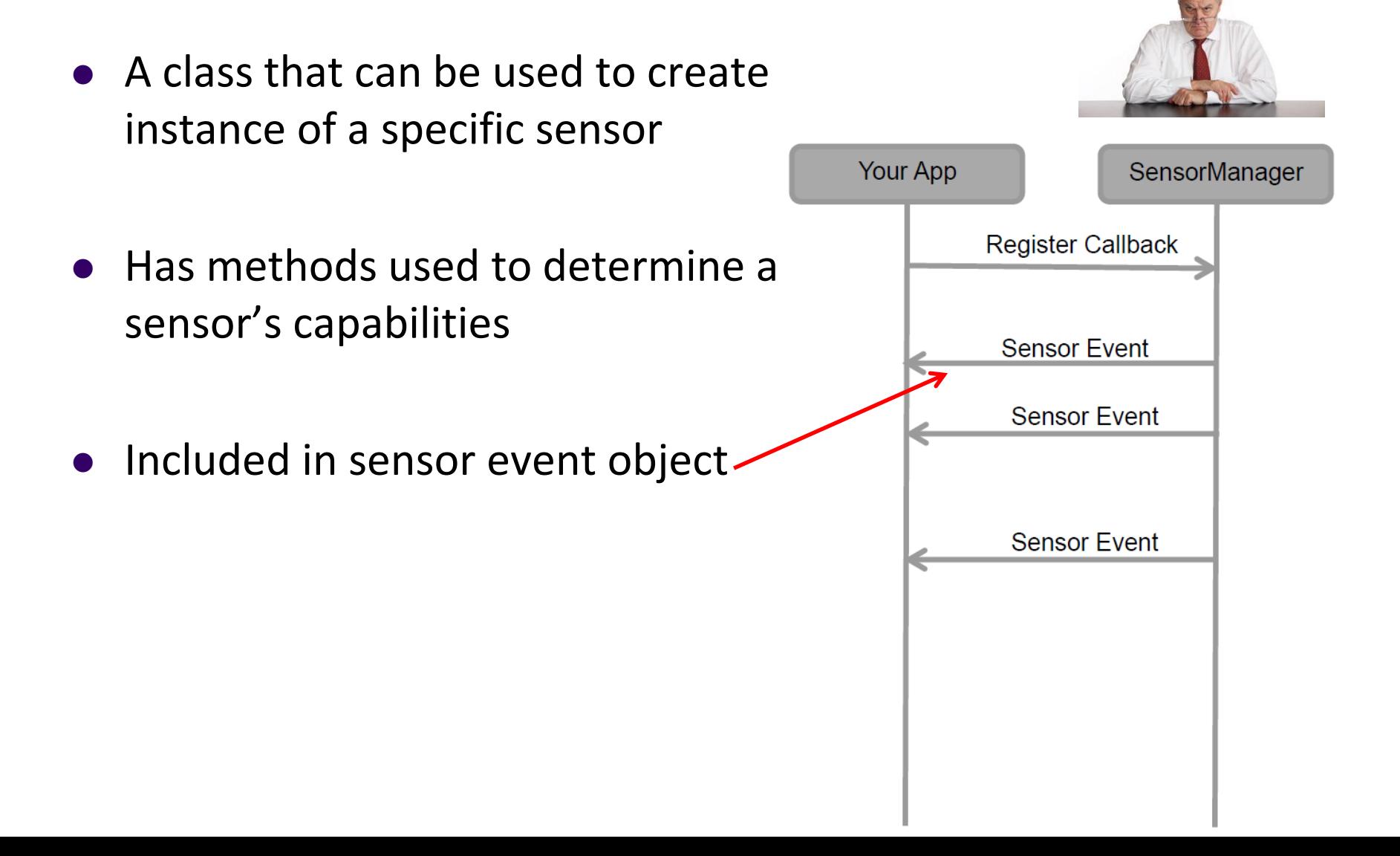

### **SensorEvent**

 Android system sensor event information as a **sensor event object**

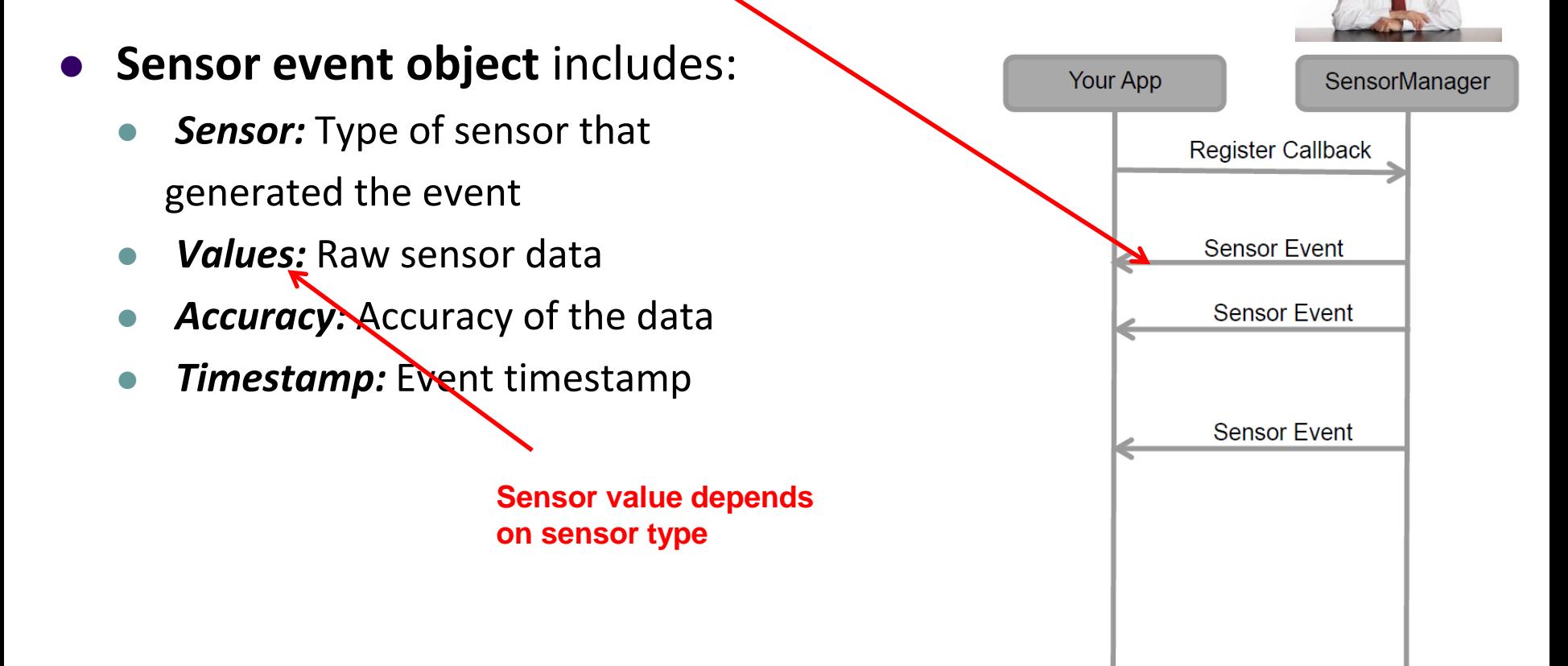

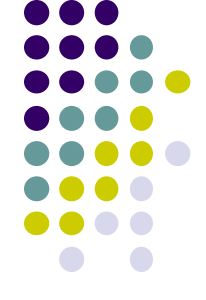

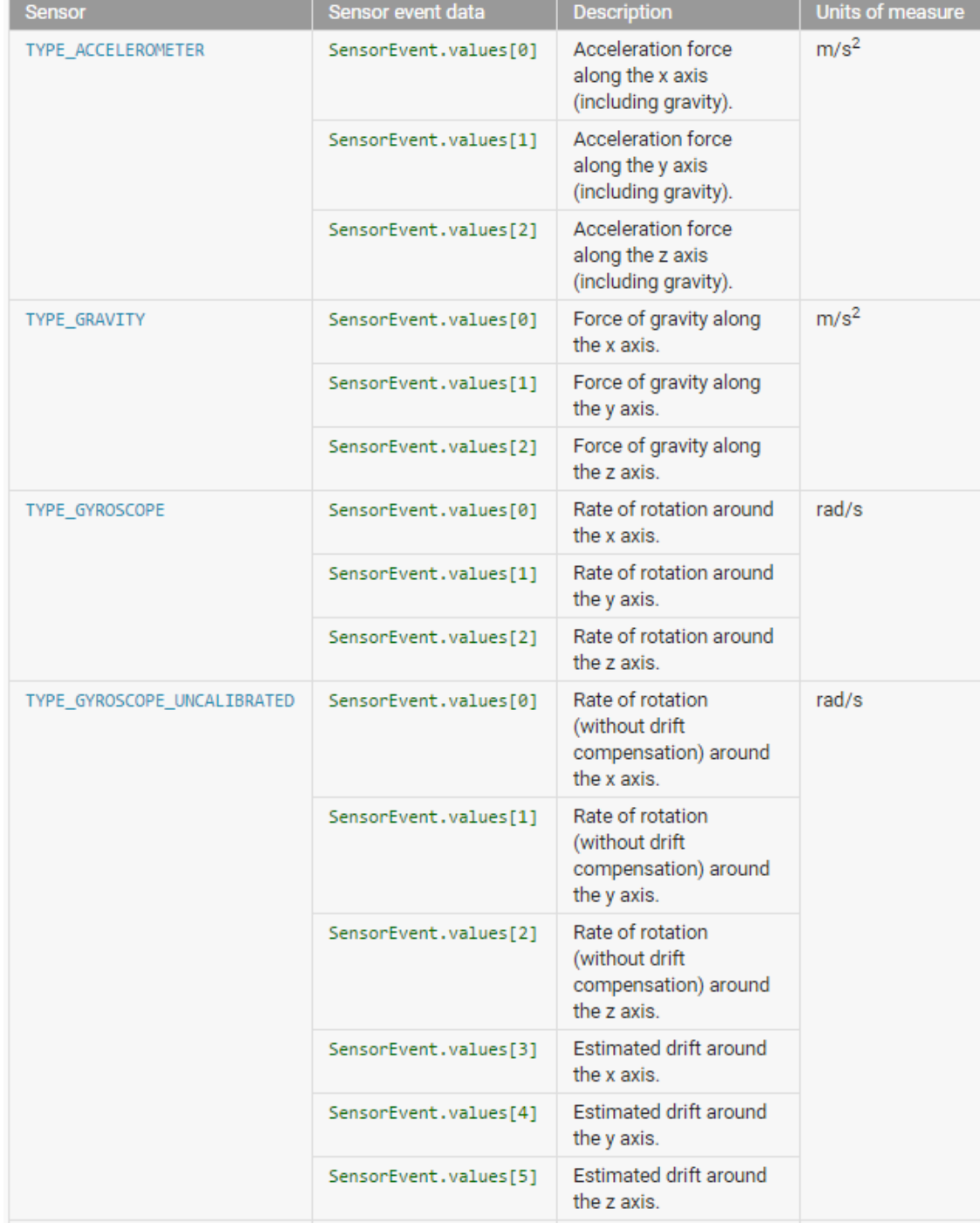

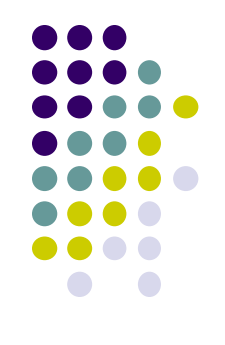

**Sensor Values Depend on Sensor Type**

### **Sensor Values Depend on Sensor Type**

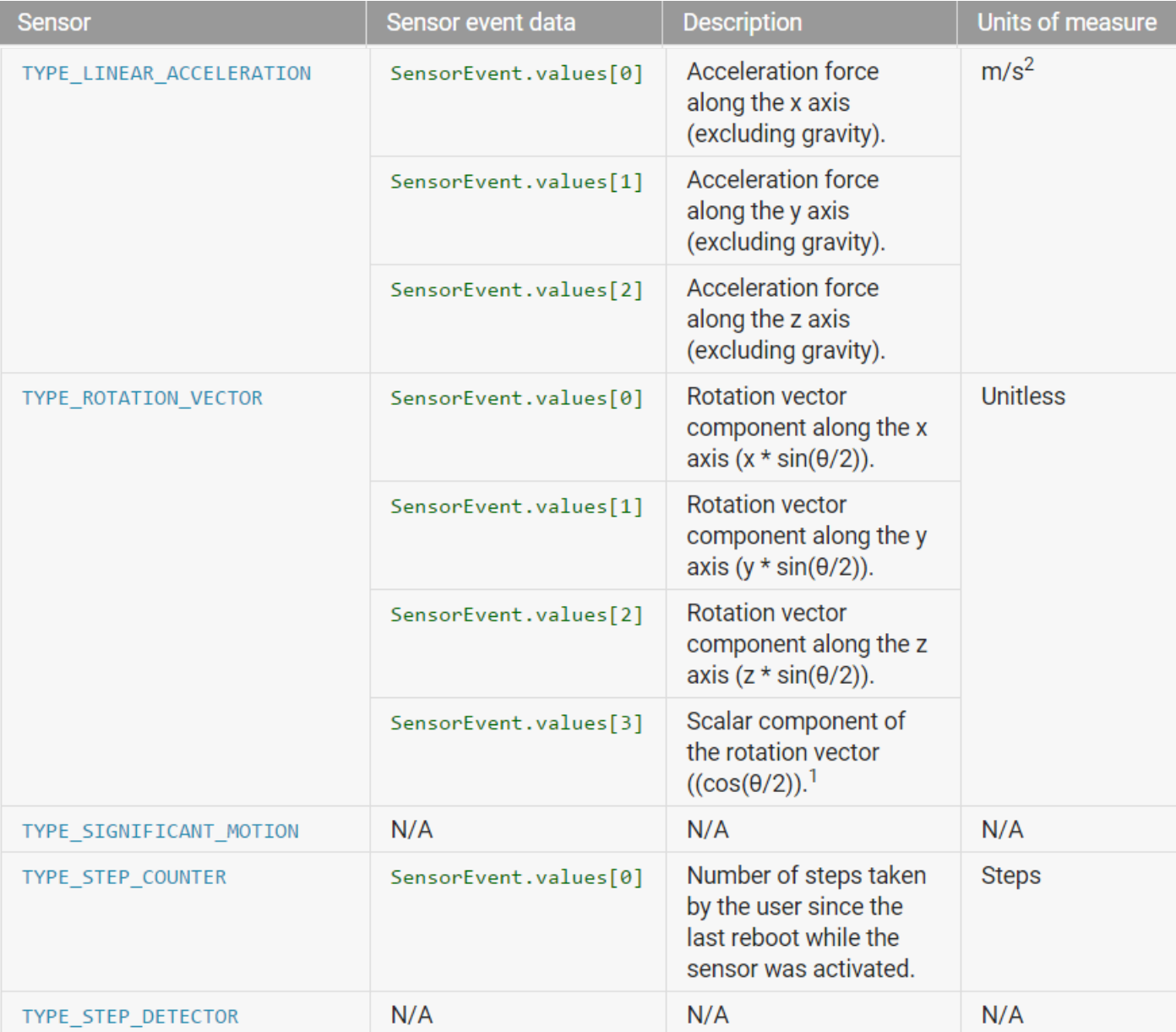

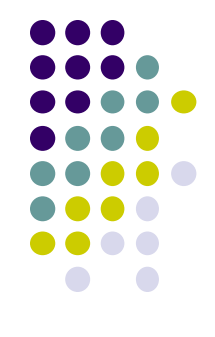

### **SensorEventListener**

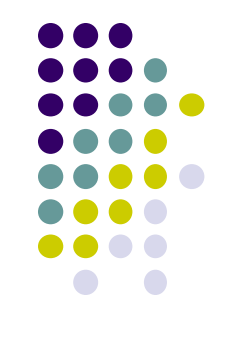

- Interface used to create 2 callbacks that receive notifications (sensor events) when:
	- Sensor values change **(onSensorChange( ) )** or
	- When sensor accuracy changes **(onAccuracyChanged( ) )**

### **Sensor API Tasks**

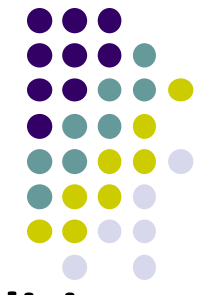

- **Sensor API Task 1: Identifying sensors and their capabilities**
- Why identify sensor and their capabilities at runtime?
	- Disable app features using sensors not present, or
	- Choose sensor implementation with best performance
- **Sensor API Task 2: Monitor sensor events**
- Why monitor sensor events?
	- To acquire raw sensor data
	- Sensor event occurs every time sensor detects change in parameters it is measuring

### **Sensor Availability**

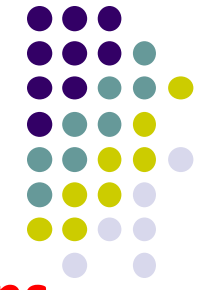

#### Different sensors are available on different **Android versions**

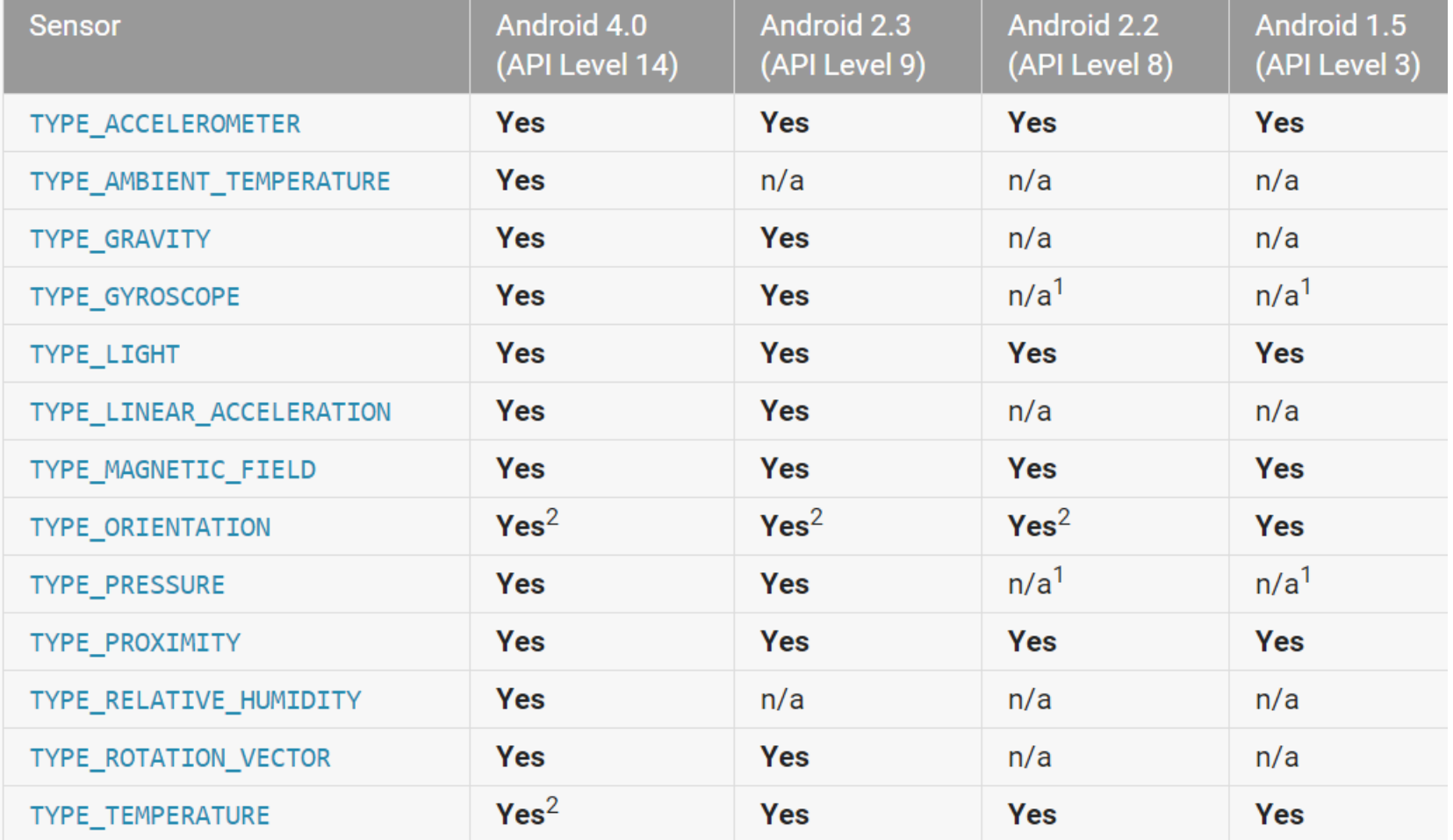

# **Identifying Sensors and Sensor Capabilities**

 First create instance of **SensorManager** by calling **getSystemService( )** and passing in SENSOR\_SERVICE argument

private SensorManager mSensorManager;

mSensorManager = (SensorManager) getSystemService(Context.SENSOR\_SERVICE);

Then list sensors available on device by calling **getSensorList( )**

List<Sensor> deviceSensors = mSensorManager.getSensorList(Sensor.TYPE ALL)

To list particular type, use **TYPE\_GYROSCOPE, TYPE\_GRAVITY**, etc

**http://developer.android.com/guide/topics/sensors/sensors\_overview.html**

#### **Checking if Phone has at least one of particular Sensor Type**

- Device may have multiple sensors of a particular type.
	- E.g. multiple magnetometers
- If multiple sensors of a given type exist, one of them must be designated "the default sensor" of that type
- To determine if specific sensor type exists use **getDefaultSensor( )**
- **Example:** To check whether device has at least one magnetometer

```
private SensorManager mSensorManager;
\cdotsmSensorManager = (SensorManager)                             getSystemService(Context.SENSOR_SERVICE);
if (mSensorManager.getDefaultSensor(Sensor.TYPE_MAGNETIC_FIELD) != null){
  // Success! There's a magnetometer.
  ł
else \{// Failure! No magnetometer.
```
# **Example: Monitoring Light Sensor Data**

**Goal:** Monitor light sensor data using **onSensorChanged()**, display it in a **TextView** defined in main.xml

```
public class SensorActivity extends Activity implements SensorEventListener {
 private SensorManager mSensorManager;
 private Sensor mLight;
 @Override
 public final void onCreate(Bundle savedInstanceState) {
                                                                    Create instance of 
    super.onCreate(savedInstanceState);
                                                                    Sensor manager
    setContentView(R.layout.main);
    mSensorManager = (SensorManager) getSystemService(Context.SENSOR_SERVICE);
    mLight = mSensorManager.getDefaultSensor(Sensor.TYPE LIGHT);
  }
                                                  Get default
                                                 Light sensor
 @Override
 public final void onAccuracyChanged(Sensor sensor, int accuracy) {
    // Do something here if sensor accuracy changes.
  ł
                        Called by Android system when accuracy of sensor being monitored changes
```
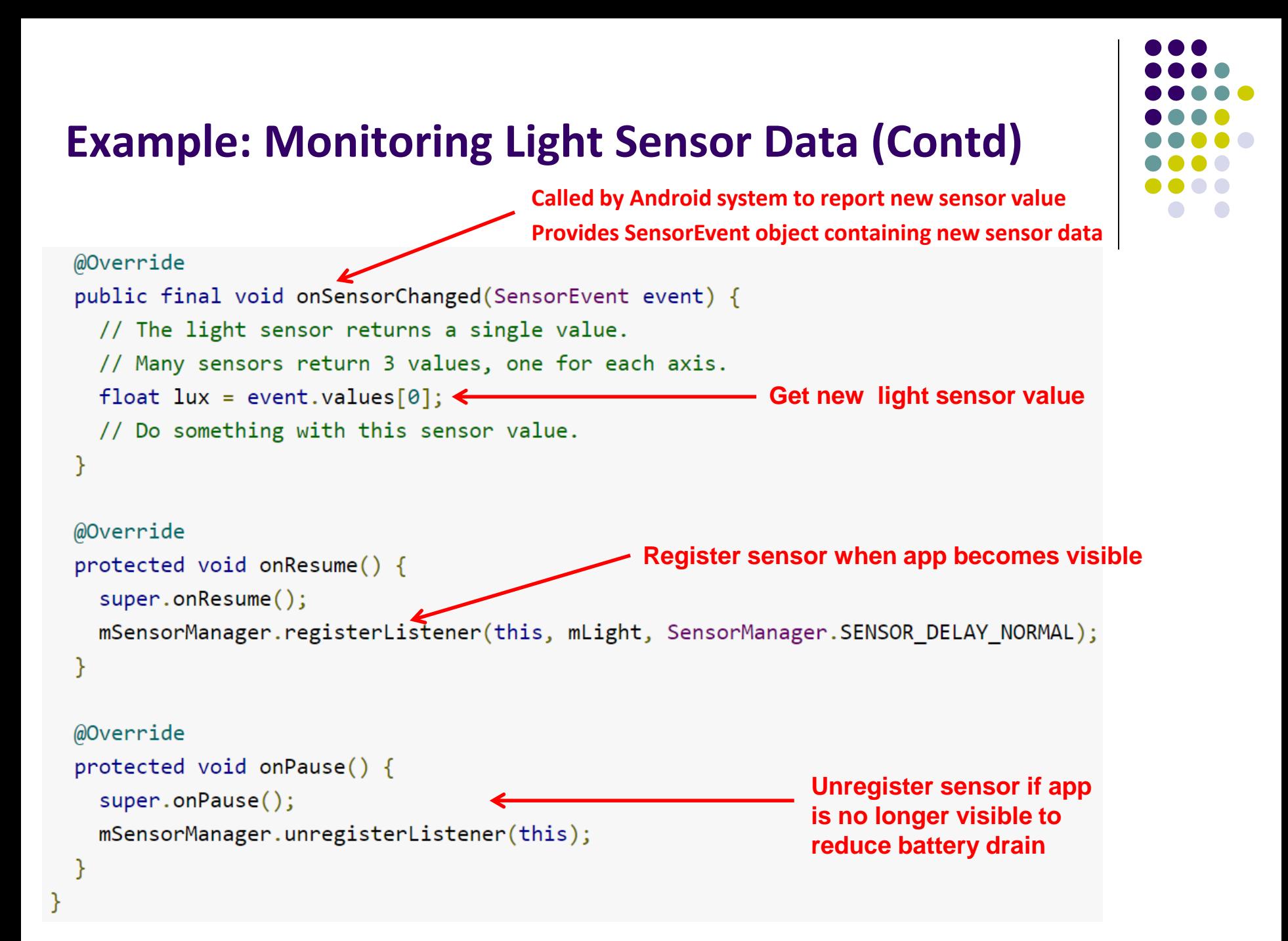

### **Handling Different Sensor Configurations**

- Different phones have different sensors built in
- **E.g.** Motorola Xoom has pressure sensor, Samsung Nexus S doesn't
- If app uses a specific sensor, how to ensure this sensor exists on target device?
- Two options
	- **Option 1:** Detect device sensors at runtime, enable/disable app features as appropriate
	- **Option 2:** Use AndroidManifest.xml entries to ensure that only devices possessing required sensor can see app on Google Play
		- **E.g.** following manifest entry in AndroidManifest ensures that only devices with accelerometers will see this app on Google Play

```
<uses-feature android:name="android.hardware.sensor.accelerometer"
              android: required="true" />
```
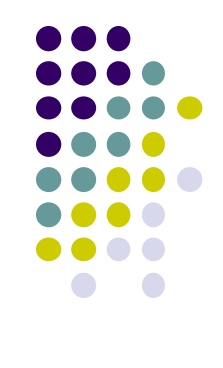

### **Option 1: Detecting Sensors at Runtime**

Following code checks if device has at least one pressure sensor

```
private SensorManager mSensorManager;
\sim \sim \simmSensorManager = (SensorManager) getSystemService(Context.SENSOR SERVICE);
if (mSensorManager.getDefaultSensor(Sensor.TYPE PRESSURE) != null){
// Success! There's a pressure sensor.
ł
else \{// Failure! No pressure sensor.
```
### **Example Step Counter App**

- **Goal:** Track user's steps, display it in TextView
- **Note:** Phone hardware must support step counting

```
package com.starboardland.pedometer;
                                                                                                                       20\overline{2}CounterActivity
 \overline{3}import android.app.Activity;
     import android.content.Context;
 \Deltaimport android.hardware.*;
 5
     import android.os.Bundle:
 6
     import android.widget.TextView;
     import android.widget.Toast;
 8
 \overline{9}public class CounterActivity extends Activity implements SensorEventListener {
10
                                                                                                         Step count since reboot:
                                                                                                           154.0
11private SensorManager sensorManager;
12private TextView count;
13boolean activityRunning;
1415
         @Override
16
          public void onCreate(Bundle savedInstanceState) {
17
              super.onCreate(savedInstanceState);
18
                                                                                                      \bigoplusŢ
              setContentView(R.layout.main);
19
              count = (TextView) findViewById(R.id.count);20
21
```

```
sensorManager = (SensorManager) getSystemService(Context.SENSOR SERVICE);
```
Y

22

23

**https://theelfismike.wordpress.com/2013/11/10/android-4-4-kitkat-step-detector-code/**

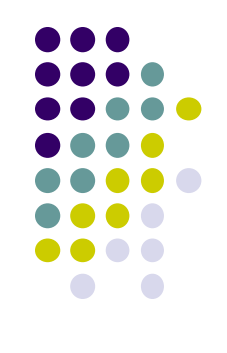

### **Example Step Counter App (Contd)**

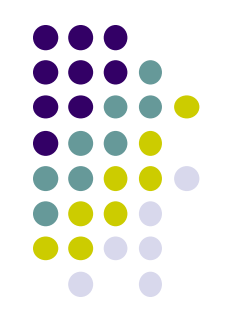

```
@Override
25
         protected void onResume() {
26
             super.onResume();
27
             activityRunning = true;28
             Sensor countSensor = sensorManager.getDefaultSensor(Sensor.TYPE STEP COUNTER);
29
             if (countSensor != null) {
30
                  sensorManager.registerListener(this, countSensor, SensorManager.SENSOR DELAY UI);
31
             \} else \{32<sub>2</sub>Toast.makeText(this, "Count sensor not available!", Toast.LENGTH LONG).show();
33
             Y
34
35
         ł
36
37
         @Override
38
         protected void onPause() {
39
             super.onPause();
40
             activityRunning = false;41
             // if you unregister the last listener, the hardware will stop detecting step events
42
               sensorManager.unregisterListener(this);
     \frac{1}{2}43
         ł
44
```
**https://theelfismike.wordpress.com/2013/11/10/android-4-4-kitkat-step-detector-code/**

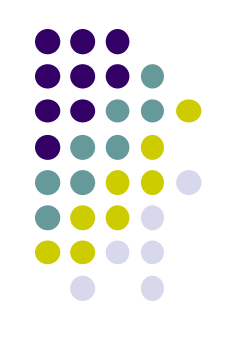

### **Example Step Counter App (Contd)**

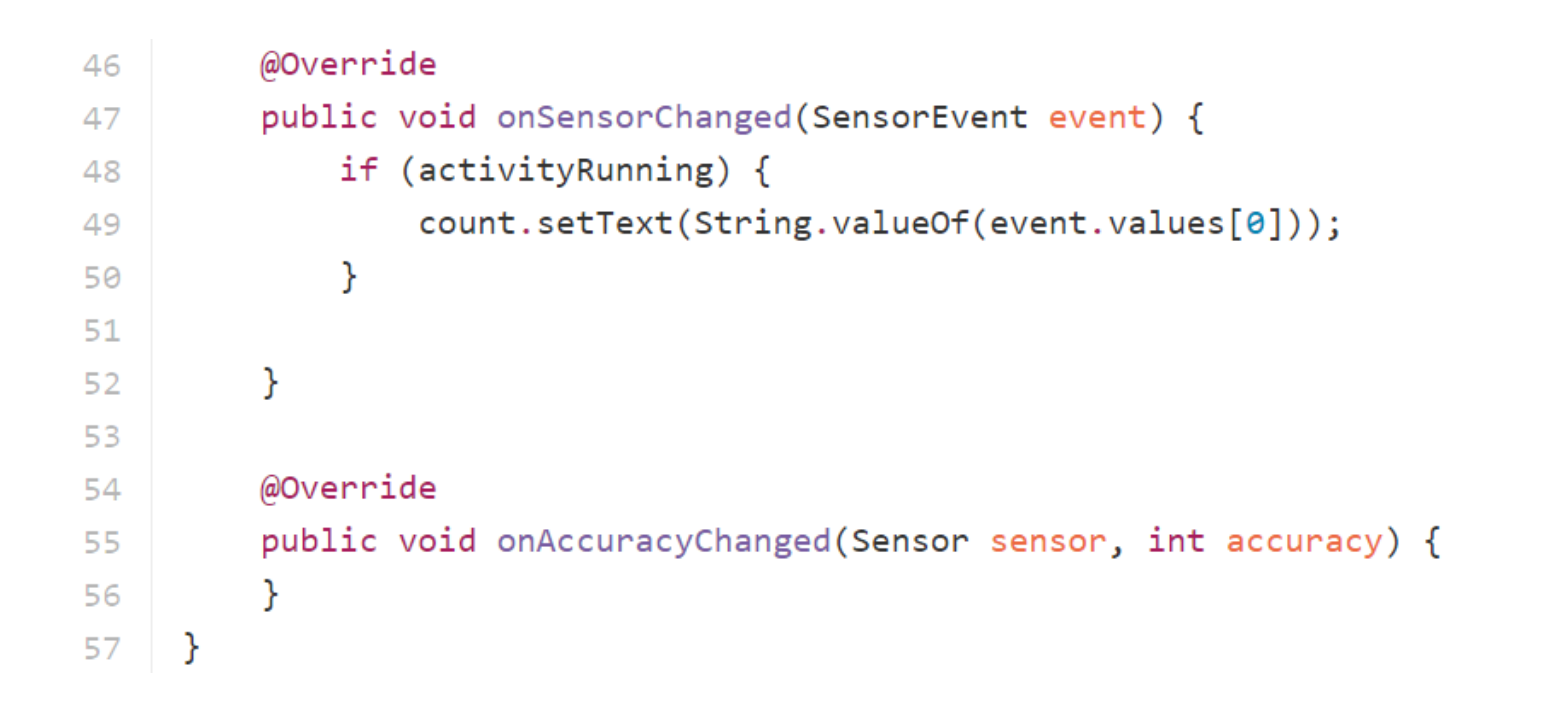

**https://theelfismike.wordpress.com/2013/11/10/android-4-4-kitkat-step-detector-code/**

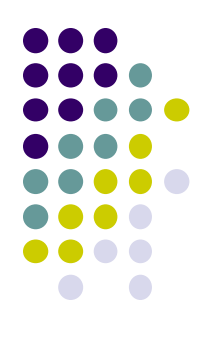

# **Step Counting (How Step Counting Works)**

### **Sedentary Lifestyle**

- Sedentary lifestyle
	- increases risk of diabetes, heart disease, dying earlier, etc
	- Kills more than smoking!!
- Categorization of sedentary lifestyle based on step count by paper:
	- "Catrine Tudor-Locke, Cora L. Craig, John P. Thyfault, and John C. Spence, A step-defined sedentary lifestyle index: < 5000 steps/day", Appl. Physiol. Nutr. Metab. 38: 100–114 (2013)

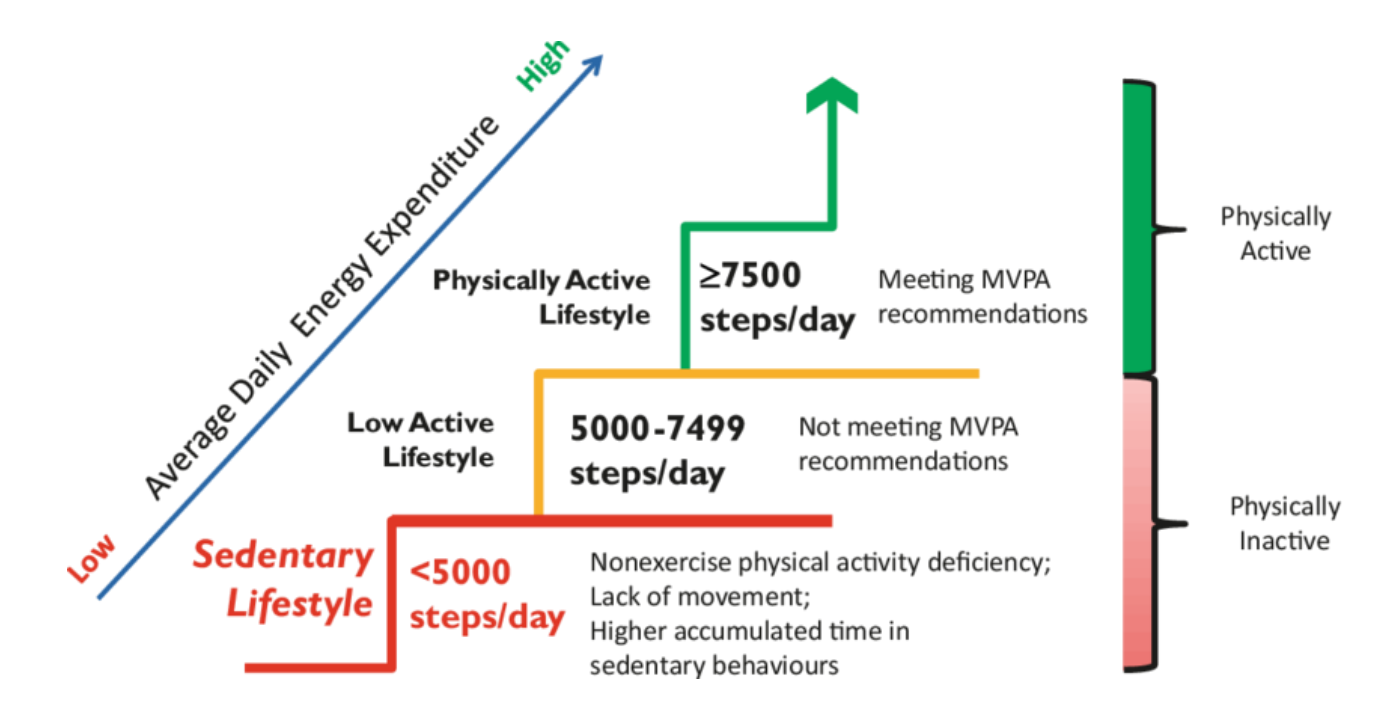

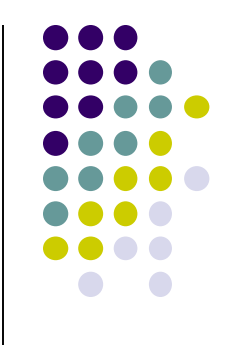

### **Step Count Mania**

- Everyone is crazy about step count these days
- Pedometer apps, pedometers, fitness trackers, etc
- Tracking makes user aware of activity levels, motivates them to exercise more

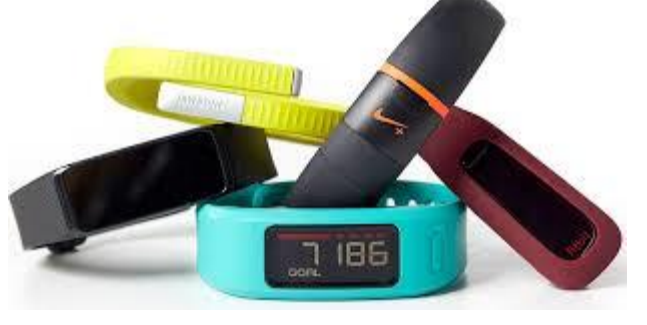

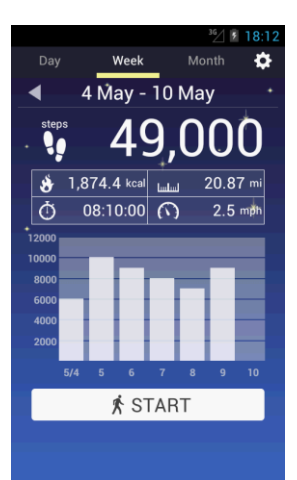

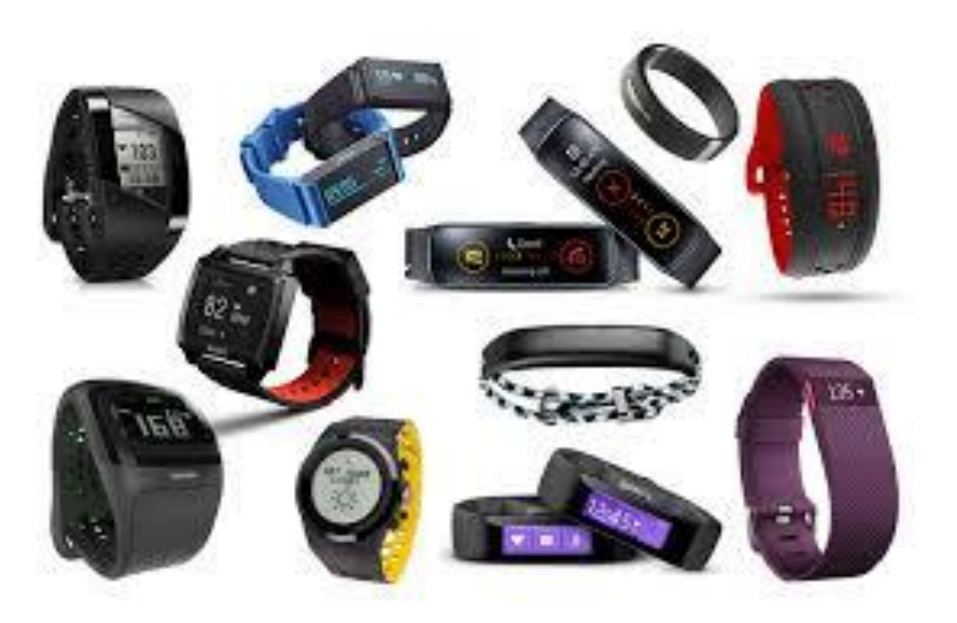

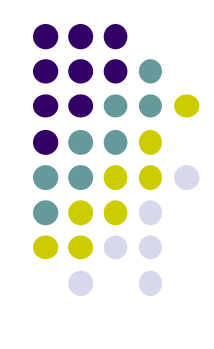

# **How does a Pedometer Detect/Count Steps**

**Ref: Deepak Ganesan, Ch 2 Designing a Pedometer and Calorie Counter**

- As example of processing Accelerometer data
- Walking or running results in motion along the 3 body axes (forward, vertical, side)
- Smartphone has similar axes
	- Alignment depends on phone orientation

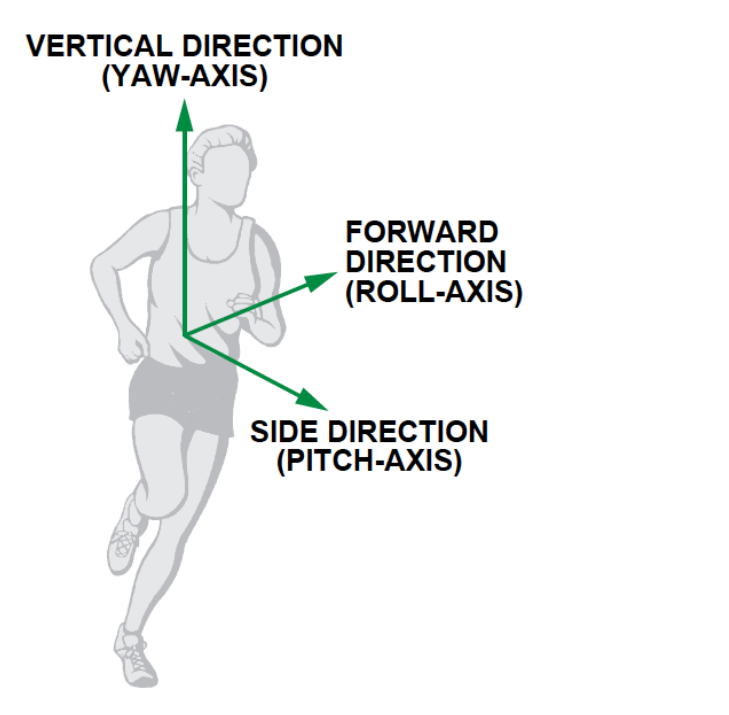

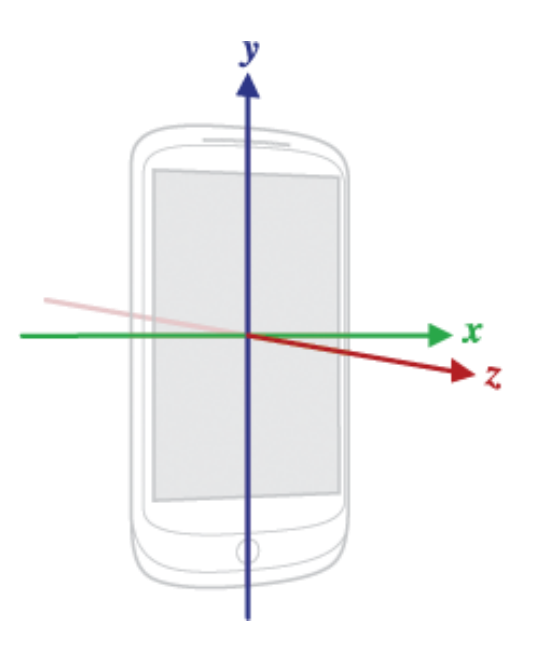

# **The Nature of Walking**

**Ref: Deepak Ganesan, Ch 2 Designing a Pedometer and Calorie Counter**

- Vertical and forward acceleration increases/decreases during different phases of walking
- Walking causes a large periodic spike in one of the accelerometer axes
- Which axes (x, y or z) and magnitude depends on phone orientation

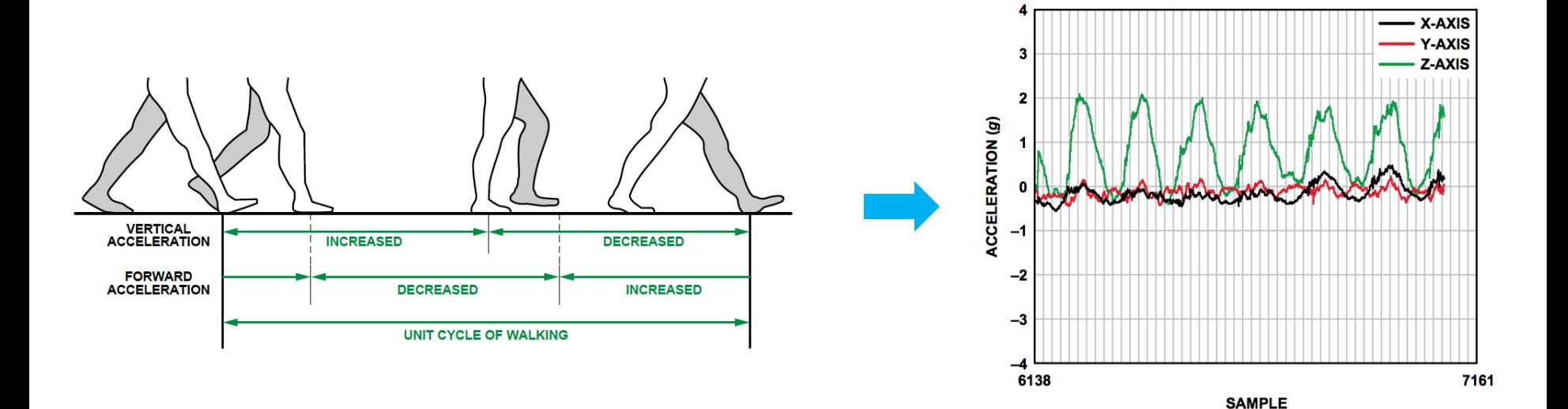

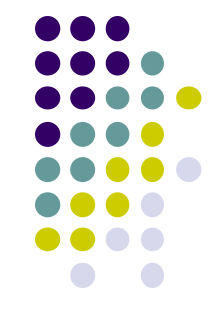

### **Step Detection Algorithm**

**Ref: Deepak Ganesan, Ch 2 Designing a Pedometer and Calorie Counter**

#### **Step 1: smoothing**

- Signal looks choppy
- Smooth by replacing each sample with average of current, prior and next sample (Window of 3)

#### **Step 2: Dynamic Threshold Detection**

- Focus on accelerometer axis with largest peak
- Would like a threshold such that each crossing is a step
- But cannot assume fixed threshold (magnitude depends on phone orientation)
- **Track min, max values observed every 50 samples**
- Compute *dynamic threshold: (Max + Min)/2*

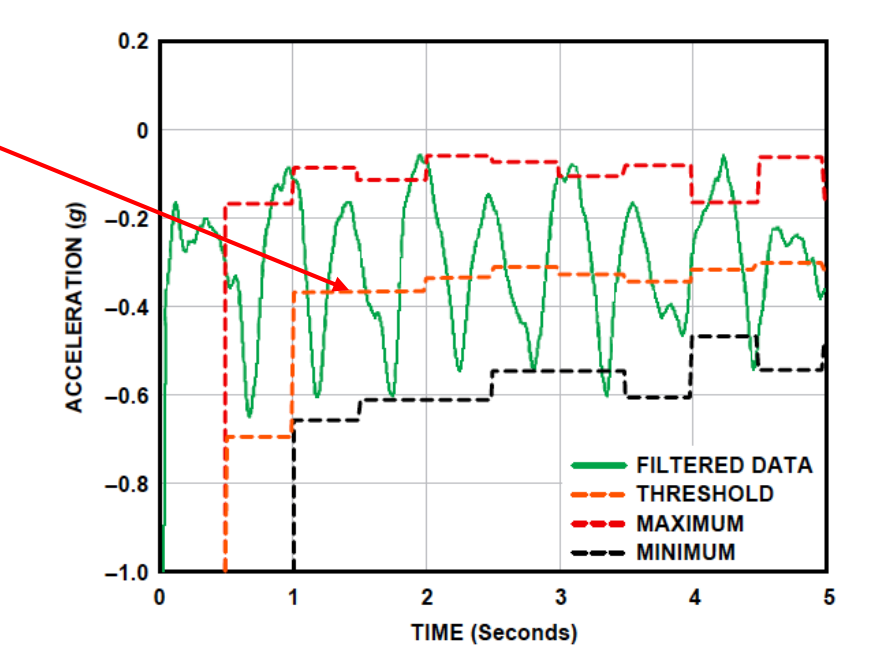

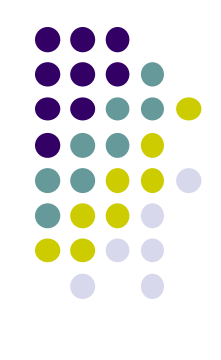

# **Step Detection Algorithm**

**Ref: Deepak Ganesan, Ch 2 Designing a Pedometer and Calorie Counter**

- A step is
	- indicated by crossings of dynamic threshold
	- Defined as negative slope (sample\_new < sample\_old) when smoothed waveform crosses dynamic threshold

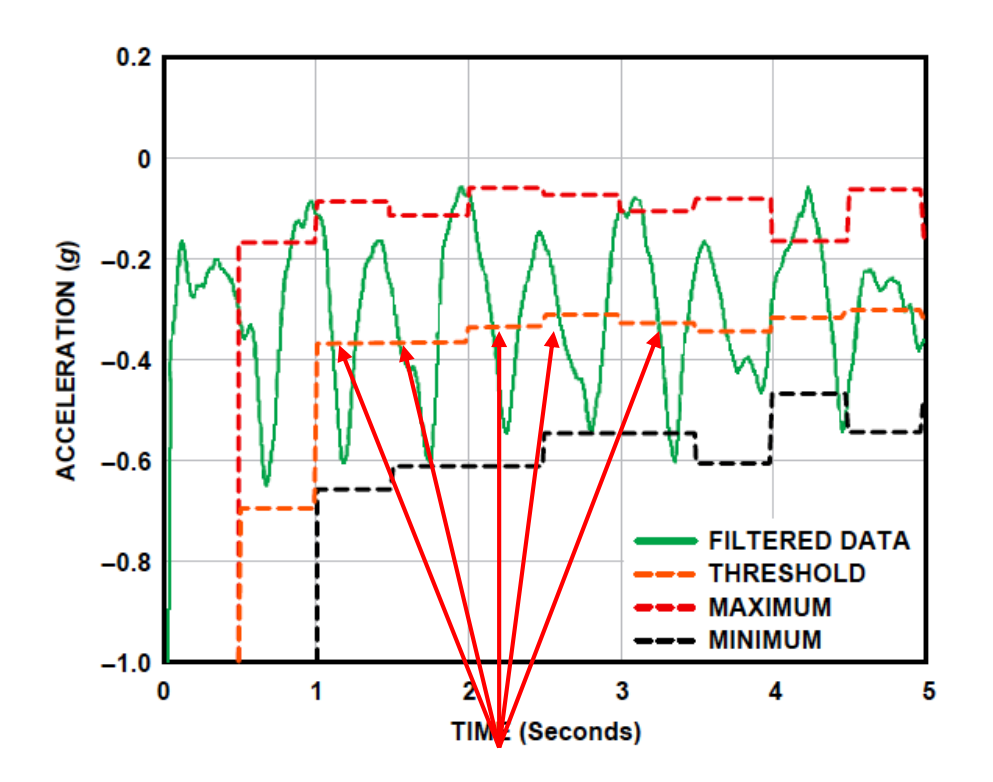

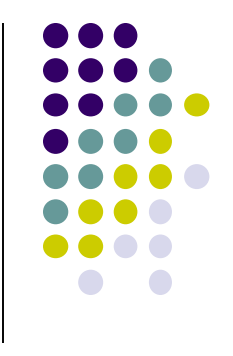

**Steps**
### **Step Detection Algorithms**

**Ref: Deepak Ganesan, Ch 2 Designing a Pedometer and Calorie Counter**

- **Problem:** vibrations (e.g. mowing lawn, plane taking off) could be counted as a step
- **Optimization:** Fix by exploiting periodicity of walking/running
- Assume people can:
	- **Run:** 5 steps per second => 0.2 seconds per step
	- **Walk:** 1 step every 2 seconds => 2 seconds per step
	- So, eliminate "negative crossings" that occur outside period  $[0.2 2$  seconds] (e.g. vibrations)

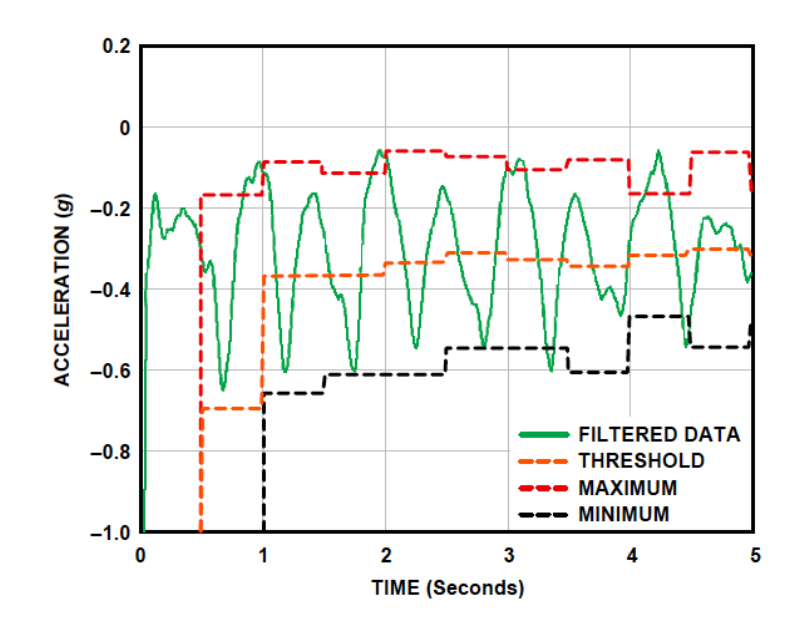

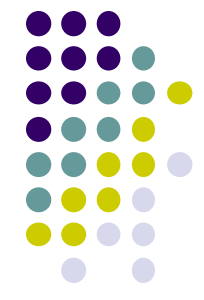

### **Step Detection Algorithms**

**Ref: Deepak Ganesan, Ch 2 Designing a Pedometer and Calorie Counter**

- Previous step detection algorithm is simple.
- Can use more sophisticated signal processing algorithms for smoothing
- Frequency domain processing (E.g. Fourier transform + low-pass filter)

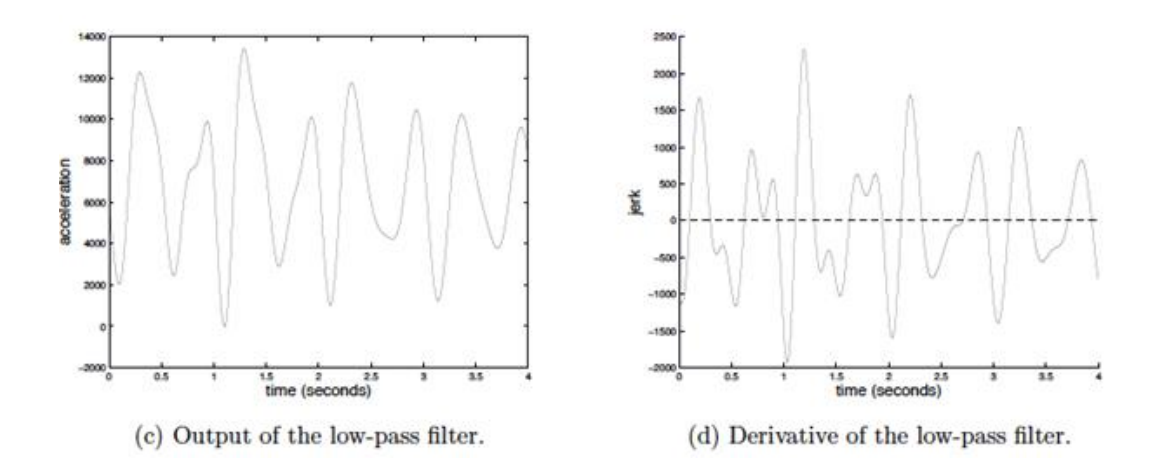

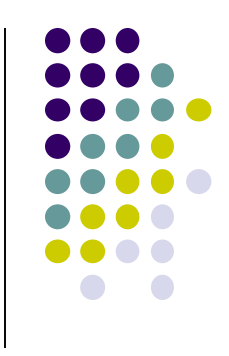

### **Estimate Distance Traveled**

**Ref: Deepak Ganesan, Ch 2 Designing a Pedometer and Calorie Counter**

Calculate distance covered based on number of steps taken

*Distance = number of steps × distance per step (1)*

- Distance per step (stride) depends on user's height (taller people, longer strides)
- Using person's height, can estimate their stride, then number of steps taken per 2 seconds

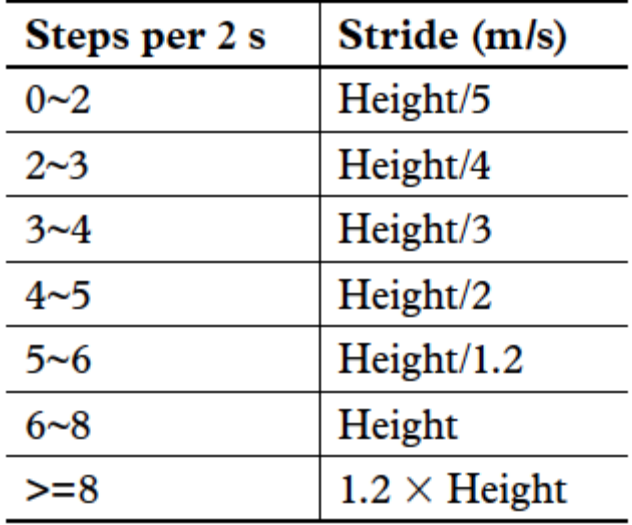

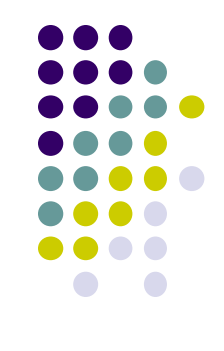

### **Estimating Calories Burned**

**Ref: Deepak Ganesan, Ch 2 Designing a Pedometer and Calorie Counter**

To estimate speed, remember that speed = distance/time. Thus,

*Speed (in m/s) = (no. steps per 2 s × stride (in meters))/2s (2)*

- Can also convert to calorie expenditure, which depends on many factors E.g
	- Body weight, workout intensity, fitness level, etc
- Rough relationship given in table

Expressed as an equation

*Calories (C/kg/h) = 1.25 × running speed (km/h) (3)*

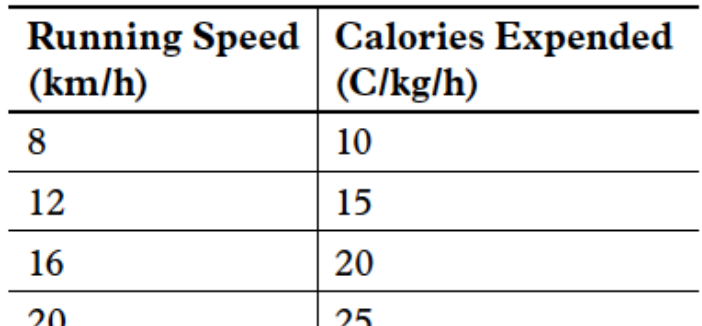

**x / y = 1.25**

First convert from speed in km/h to m/s

*Calories (C/kg/h) = 1.25 × speed (m/s) × 3600/1000 = 4.5 × speed (m/s) (4)*

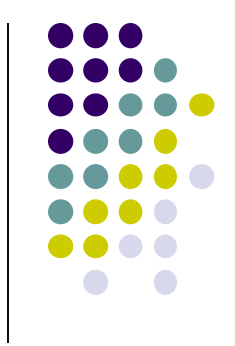

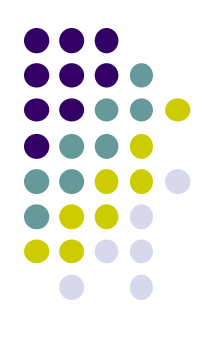

# **Introduction to Activity Recognition**

### **Activity Recognition**

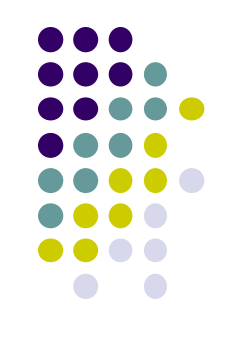

- **Goal:** Want our app to detect what activity the user is doing?
- **Classification task:** which of these 6 activities is user doing?
	- Walking,
	- Jogging,
	- Ascending stairs,
	- Descending stairs,
	- Sitting,
	- Standing

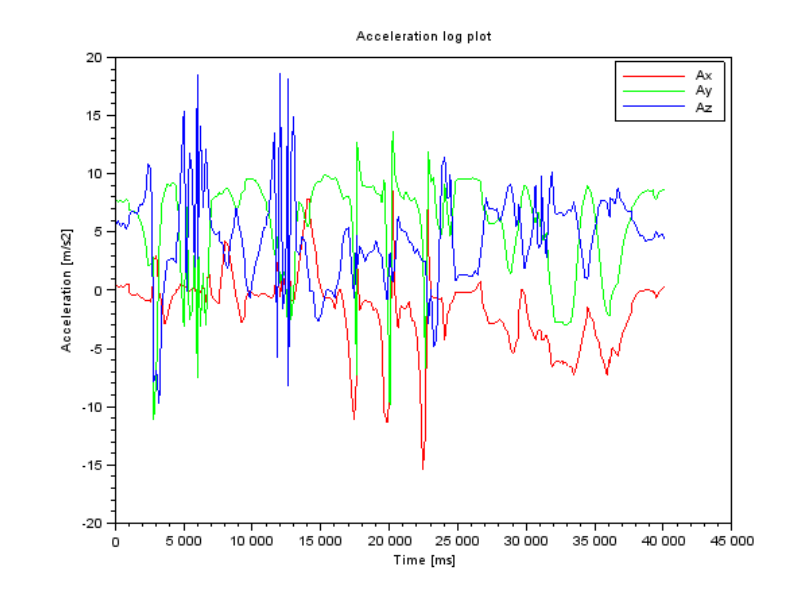

 Typically, use machine learning classifers to classify user's accelerometer signals

### **Activity Recognition Overview**

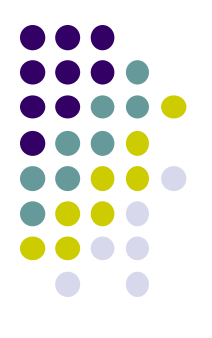

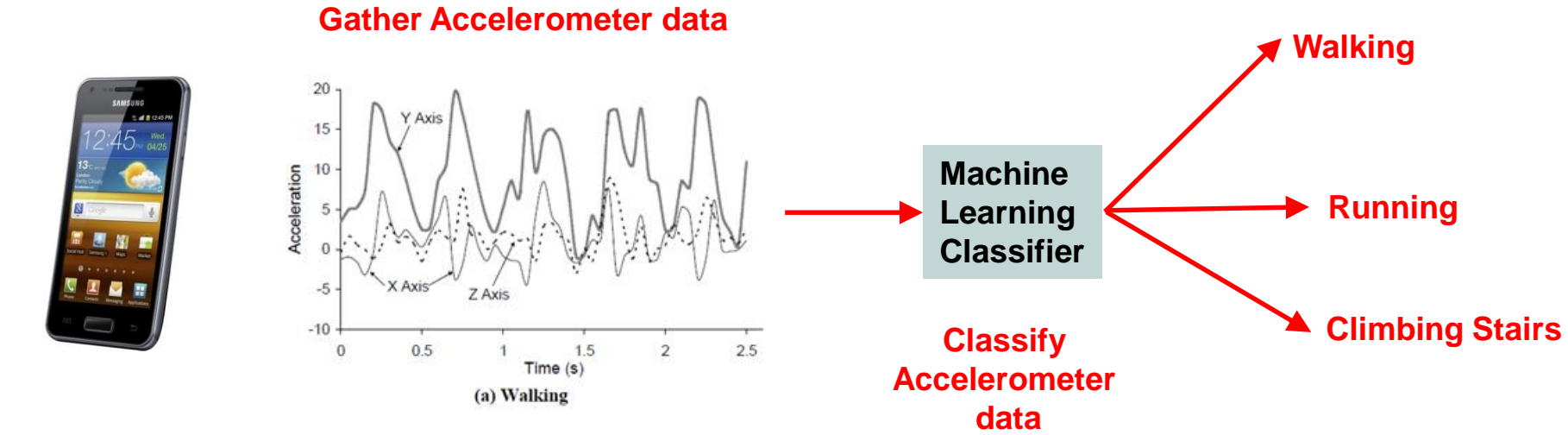

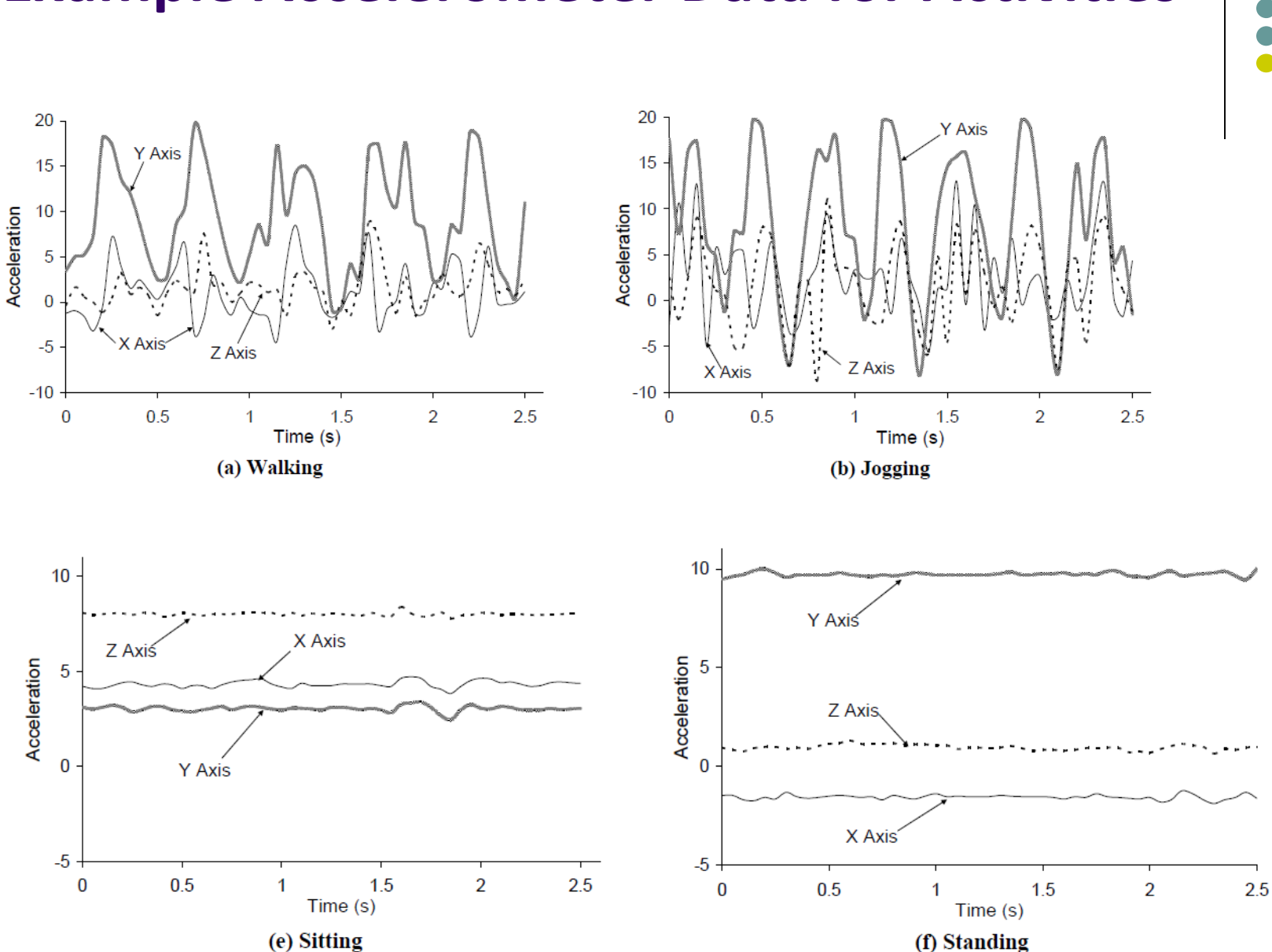

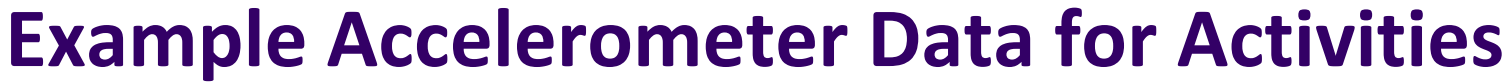

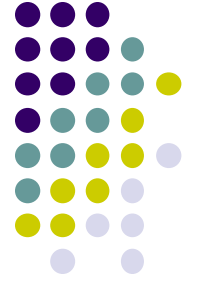

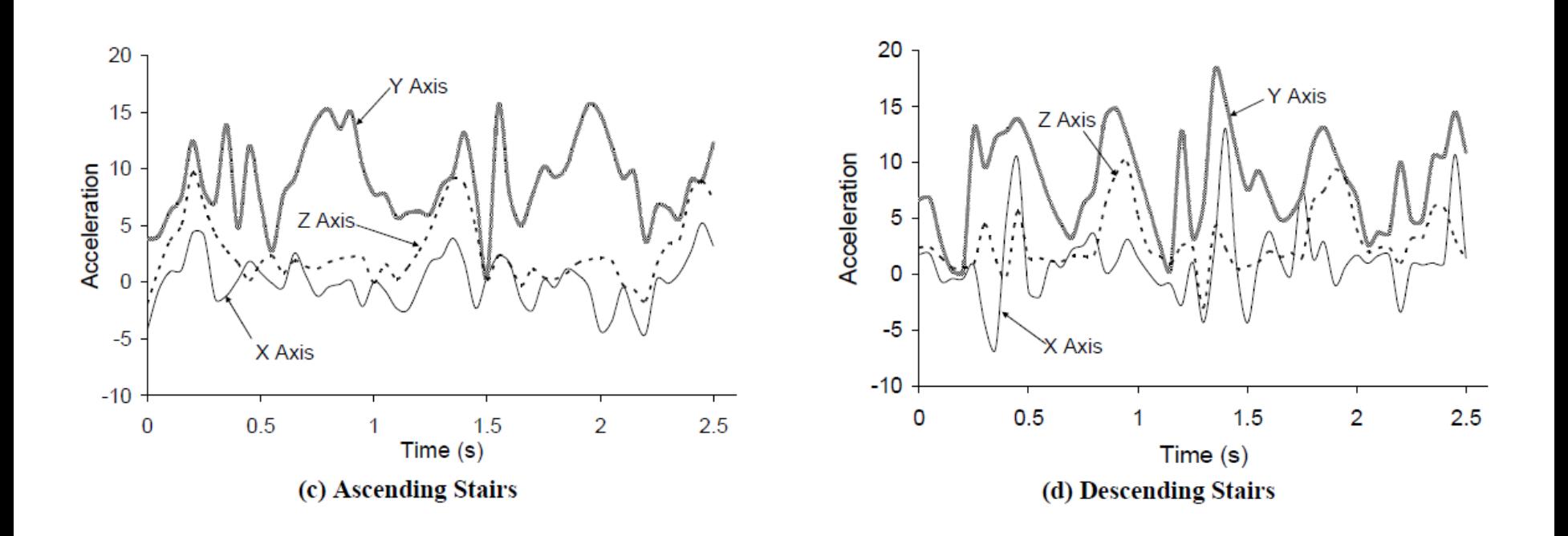

### **Example Accelerometer Data for Activities**

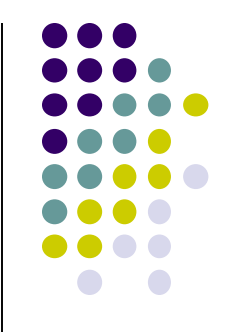

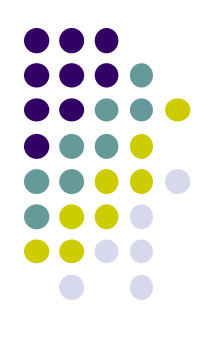

# **Applications of Activity Recognition**

### **Recall: Activity Recognition**

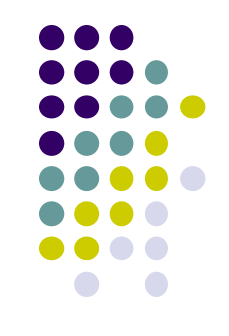

- **Goal:** Want our app to detect what activity the user is doing?
- **Classification task:** which of these 6 activities is user doing?
	- Walking,
	- Jogging,
	- Ascending stairs,
	- Descending stairs,
	- Sitting,
	- Standing

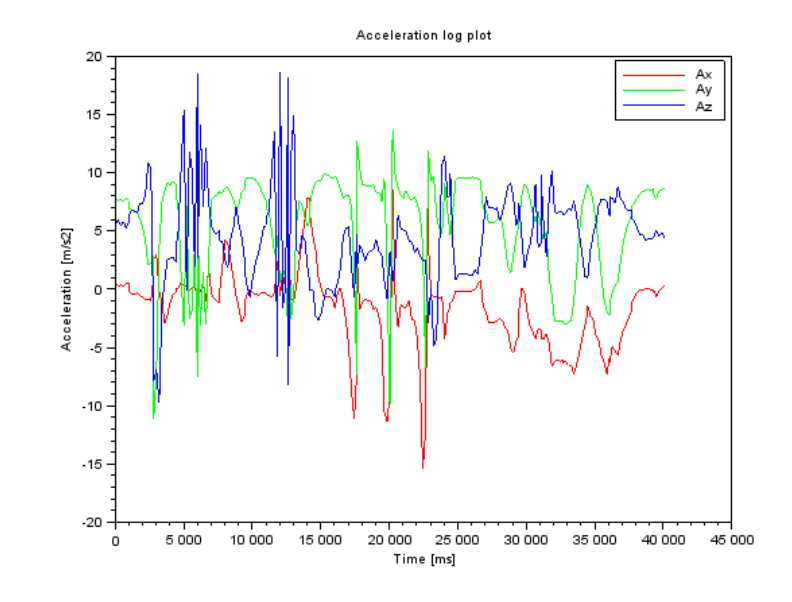

 Typically, use machine learning classifers to classify user's accelerometer signals

### **Applications of Activity Recognition (AR)**

**Ref: Lockhart** *et al,* **Applications of Mobile Activity recognition**

### **Fitness Tracking:**

- **•** Initially:
	- Physical activity type,
	- Distance travelled,
	- Calories burned

#### **Newer features:**

- Stairs climbed,
- Physical activity (duration + intensity)
- Activity type logging + context e.g. Ran 0.54 miles/hr faster during morning runs
- Sleep tracking
- Activity history

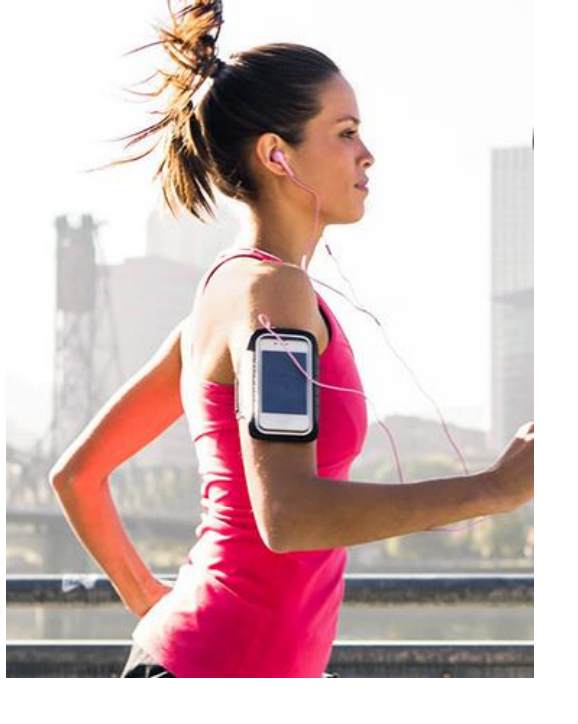

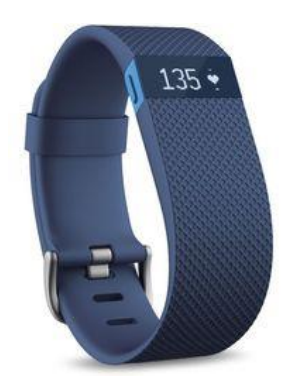

#### **Note: AR** refers to algorithm But could run on a range of devices (smartphones, wearables, e.g. fitbit)

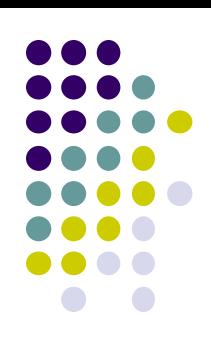

### **Applications of Activity Recognition (AR)**

**Ref: Lockhart** *et al,* **Applications of Mobile Activity recognition**

- **Health monitoring:** How **well** is patient performing activity?
- Make clinical monitoring pervasive, continuous, real world!!
	- Gather context information (e.g. what makes condition worse/better?)
	- E.g. timed up and go test
- Show patient contexts that worsen condition => Change behavior
	- E.g. walking in narror hallways worsens gait freeze

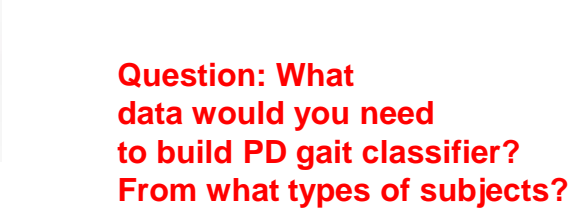

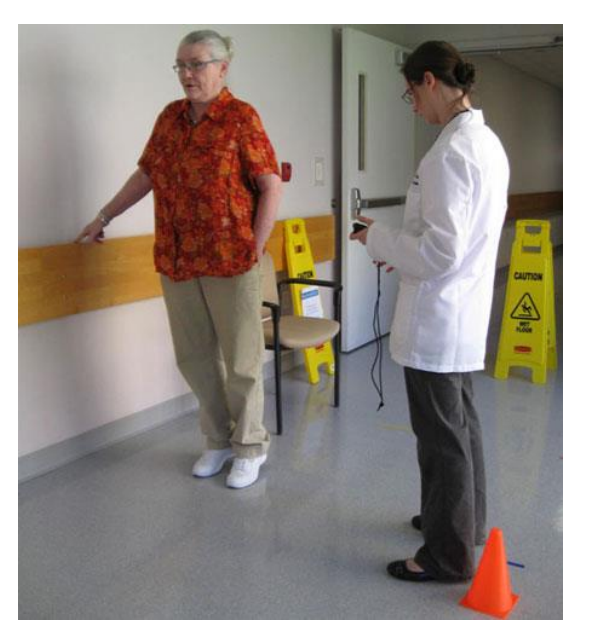

#### **COPD, Walk tests in the wild**

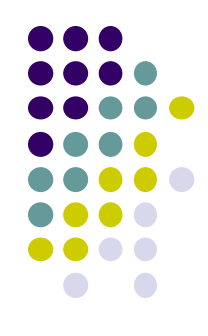

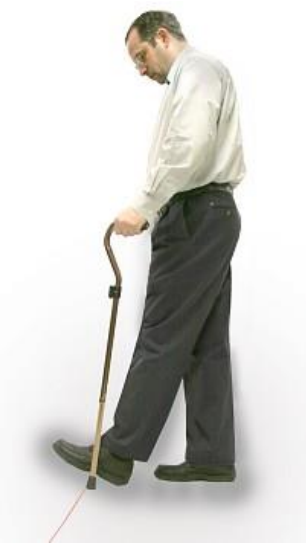

**Parkinsons disease Gait freezing**

### **Applications of Activity Recognition**

**Ref: Lockhart** *et al,* **Applications of Mobile Activity recognition**

- **Fall:** Leading cause of death for seniors
- **Fall detection:** Smartphone/watch, wearable detects senior who has fallen, alert family
	- Text message, email, call relative

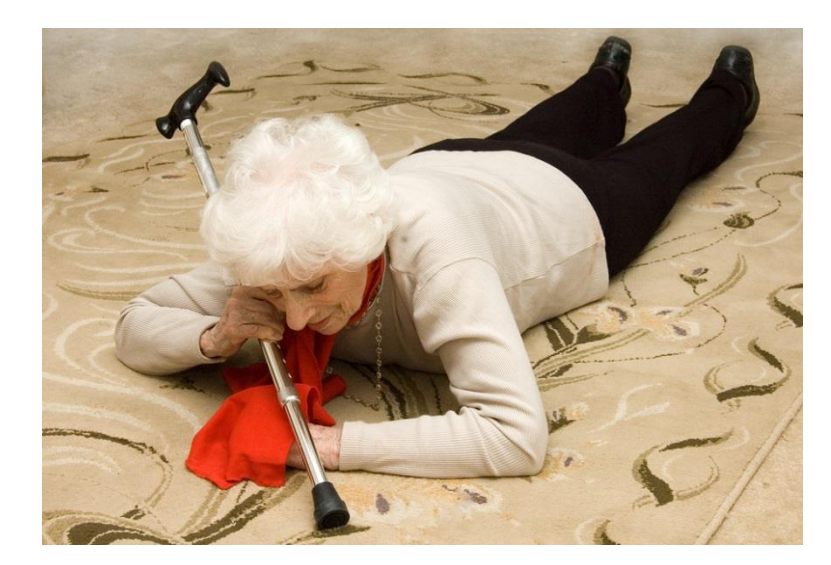

**Fall detection + prediction**

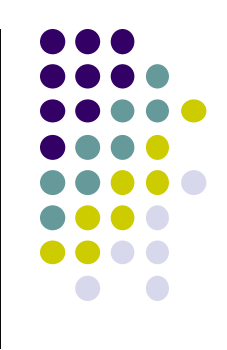

### **Applications of Activity Recognition (AR)**

**Ref: Lockhart** *et al,* **Applications of Mobile Activity recognition**

#### **Context-Aware Behavior:**

- In-meeting? => Phone switches to silent mode
- Exercising? => Play song from playlist, use larger font sizes for text
- Arrived at work? => download email
- Study found that messages delivered when transitioning between activities better received

### **Adaptive Systems to Improve User Experience:**

- Walking, running, riding bike? => Turn off Bluetooth, WiFi (save power)
- Can increase battery life up to 5x

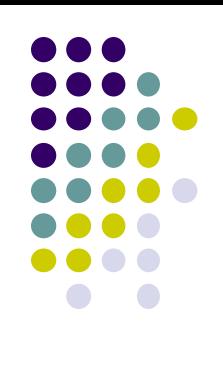

## **Applications of AR**

**Ref: Lockhart** *et al,* **Applications of Mobile Activity recognition**

#### **Smart home:**

- Determine what activities people in the home are doing,
	- **Why?** infer illness, wellness, patterns, intrusion (security), etc
	- E.g. TV automatically turns on at about when you usually lie on the couch

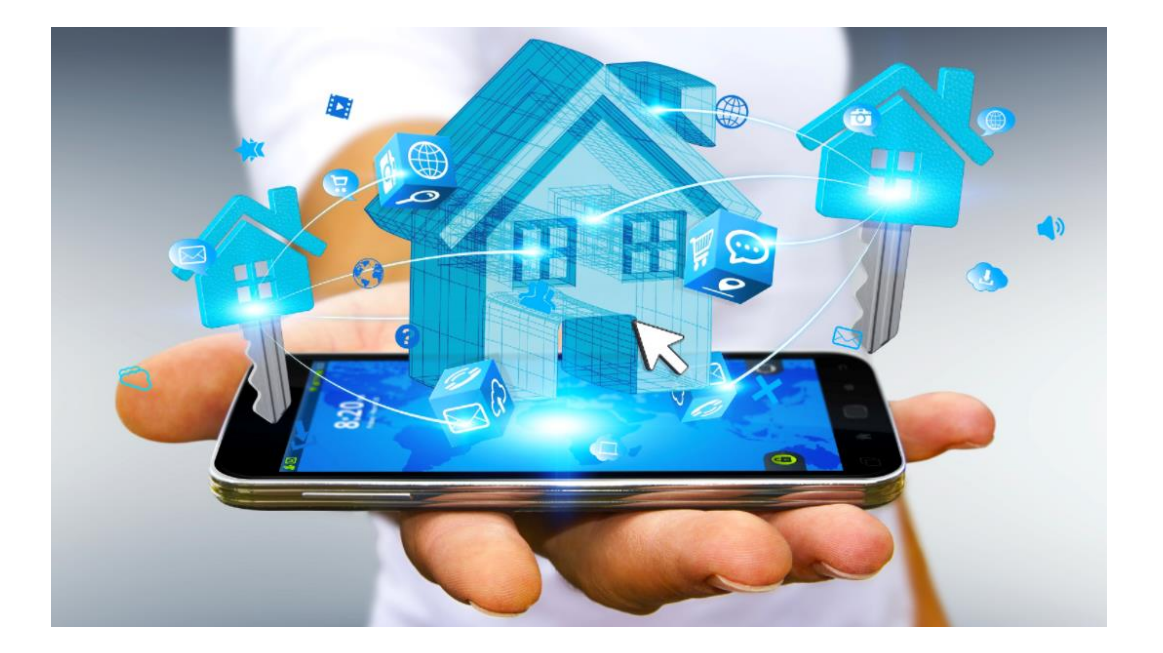

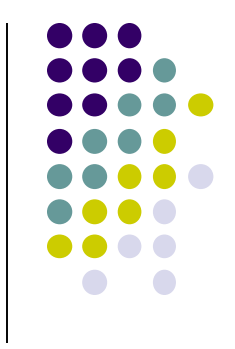

### **Applications of AR: 3rd Party Apps**

**Ref: Lockhart** *et al,* **Applications of Mobile Activity recognition**

#### **Targeted Advertising:**

- AR helps deliver more relevant ads
- E.g user runs a lot => Get exercise clothing ads
- Goes to pizza places often  $+$  sits there  $\Rightarrow$  Get pizza ads

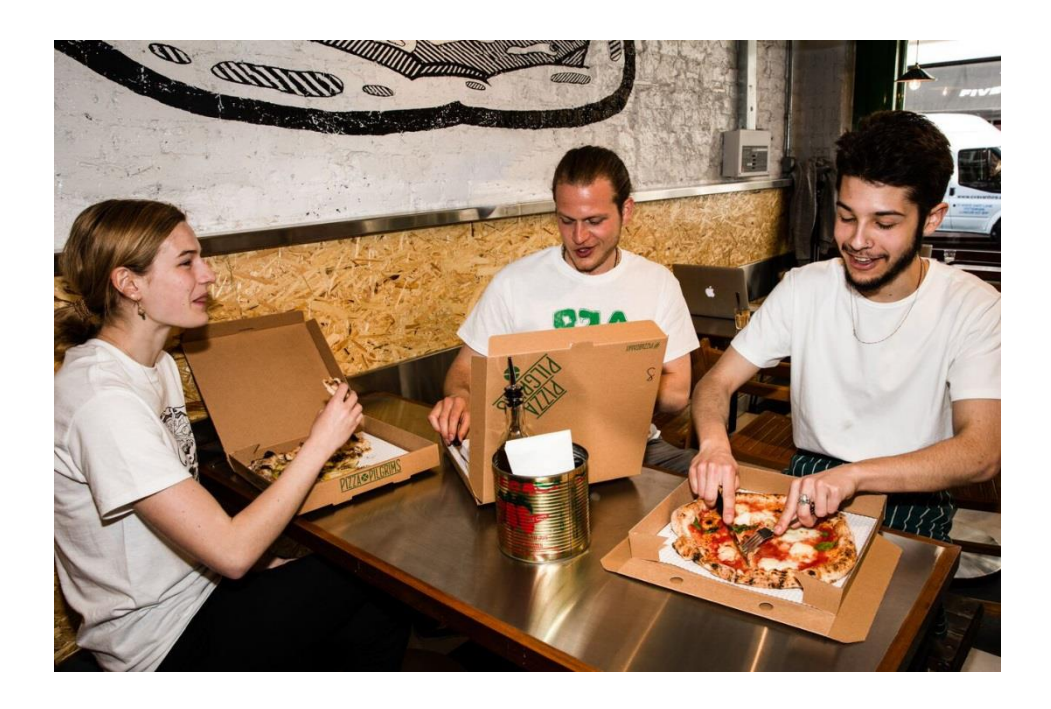

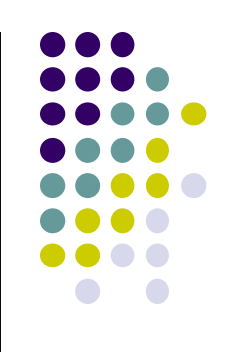

### **Applications of AR: 3rd Party Apps**

**Ref: Lockhart** *et al,* **Applications of Mobile Activity recognition**

#### **Research Platforms for Data Collection:**

- E.g. public health officials want to know how much time various people (e.g. students) spend sleeping, walking, exercising, etc
- Mobile AR: inexpensive, automated data collection
- E.g. Stanford Inequality project: Analyzed physical activity of 700k users in 111 countries using smartphone AR data
- http://activityinequality.stanford.edu/

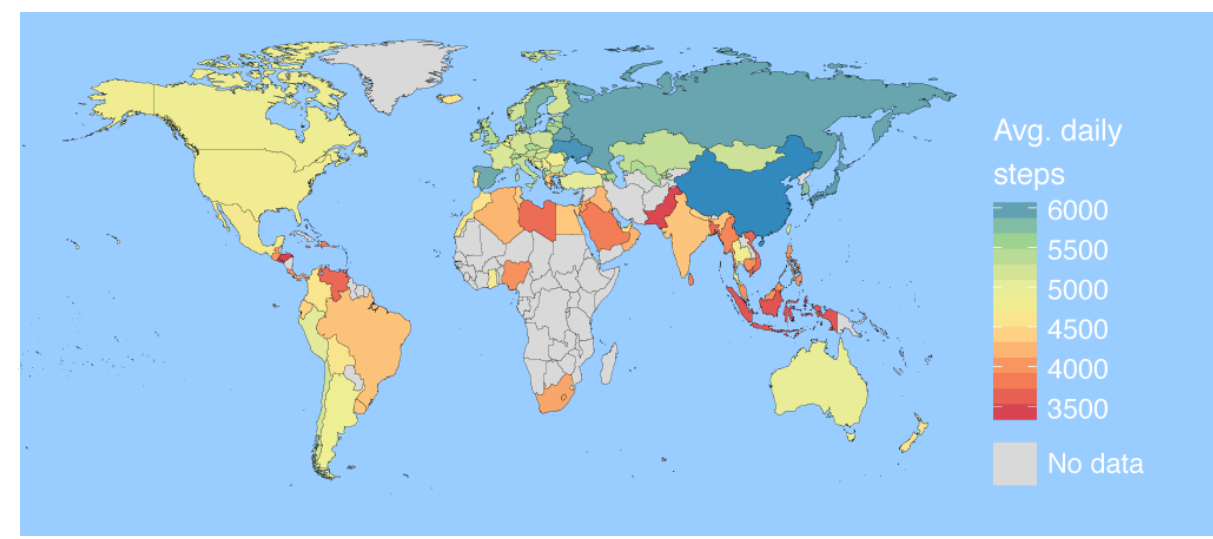

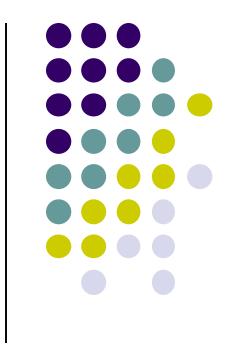

### **Applications of AR: 3rd Party Apps**

**Ref: Lockhart** *et al,* **Applications of Mobile Activity recognition**

#### **Track, manage staff on-demand:**

 E.g. at hospital, determine "availability of nurses", assign them to new jobs/patients/surgeries/cases

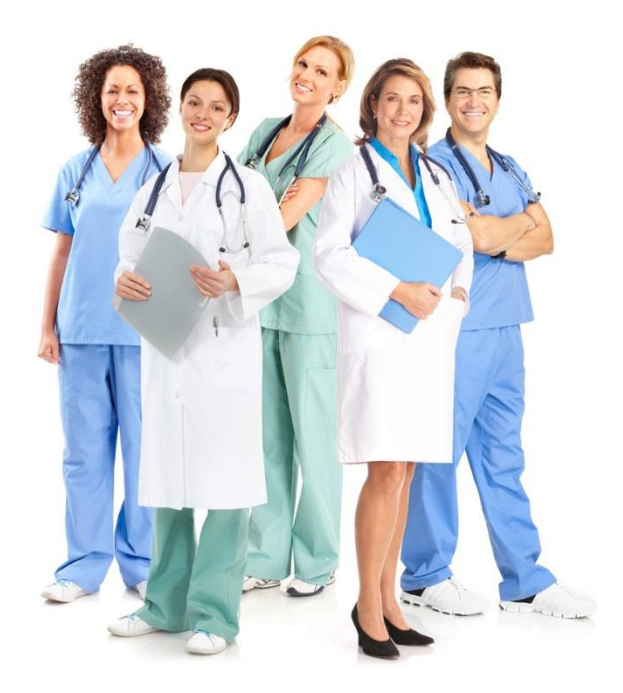

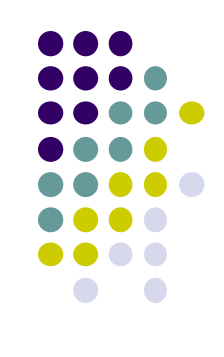

### **Applications of AR: Social Networking**

**Ref: Lockhart** *et al,* **Applications of Mobile Activity recognition**

#### **Activity-Based Social Networking:**

Automatically connect users who do same activities + live close together

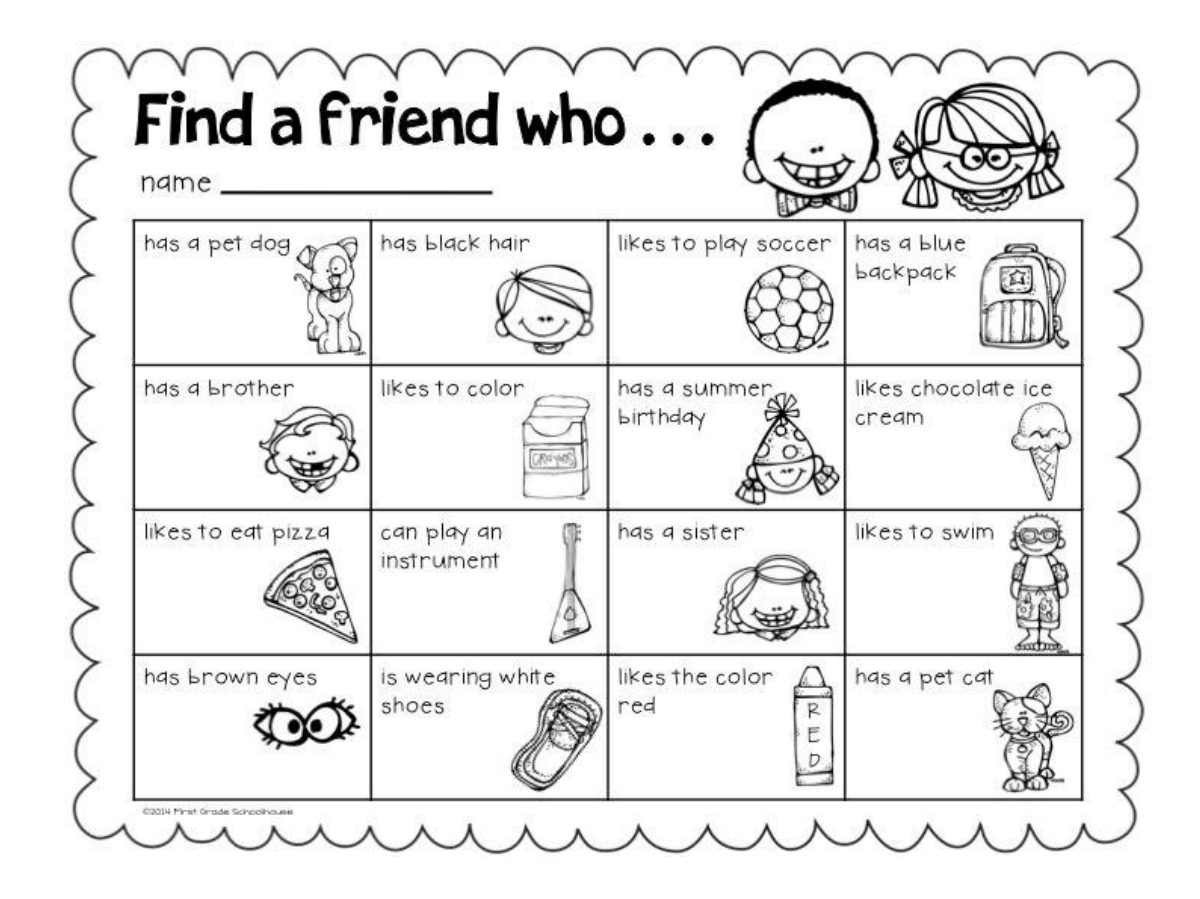

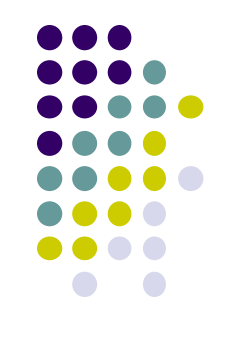

### **Applications of AR: Social Networking**

**Ref: Lockhart** *et al,* **Applications of Mobile Activity recognition**

### **Activity-Based Place Tagging:**

- Automatically "popular" places where users perform same activity
- E.g. Park street is popular for runners (activity-based maps)

#### **Automatic Status updates:**

- E.g. Bob is sleeping
- Tracy is jogging along Broadway with track team
- Privacy/security concerns => Different Levels of details for different friends

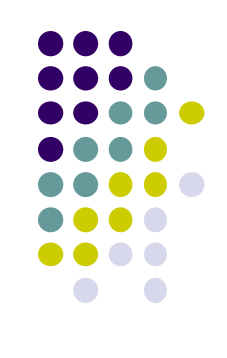

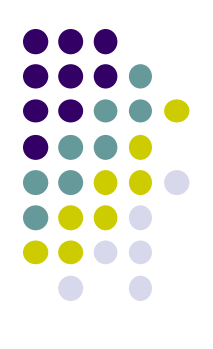

# **Activity Recognition Using Google API**

### **Activity Recognition**

- Activity Recognition? Detect what user is doing?
	- Part of user's context
- Examples: sitting, running, driving, walking
- Why? App can adapt it's behavior based on user behavior
- **E.g.** If user is driving, don't send notifications

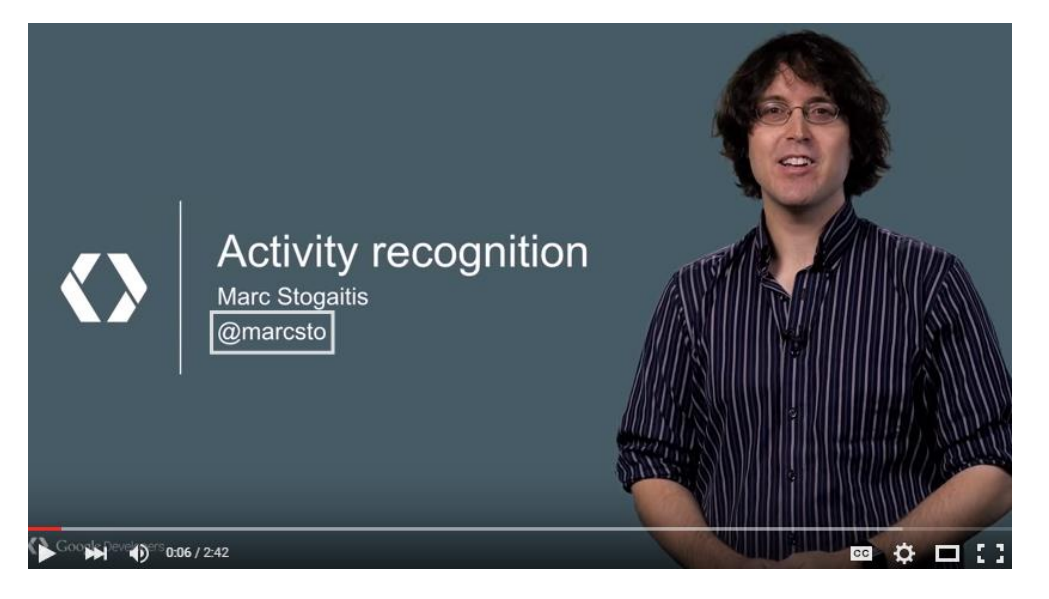

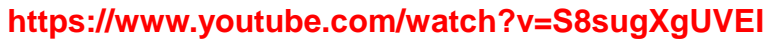

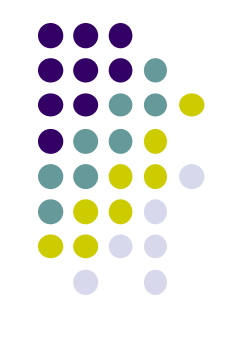

### **Google Activity Recognition API**

- API to detect smartphone user's current activity
- Programmable, can be used by your Android app
- Currently detects 8 states:
	- $\bullet$  In vehicle
	- **On Bicycle**
	- On Foot
	- **•** Running
	- Walking
	- Still
	- Tilting
	- Unknown

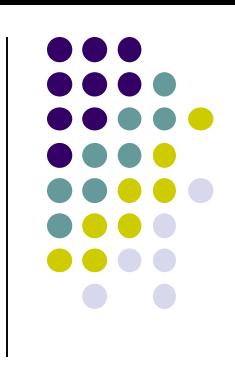

### **Google Activity Recognition API**

Deployed as part of Google Play Services

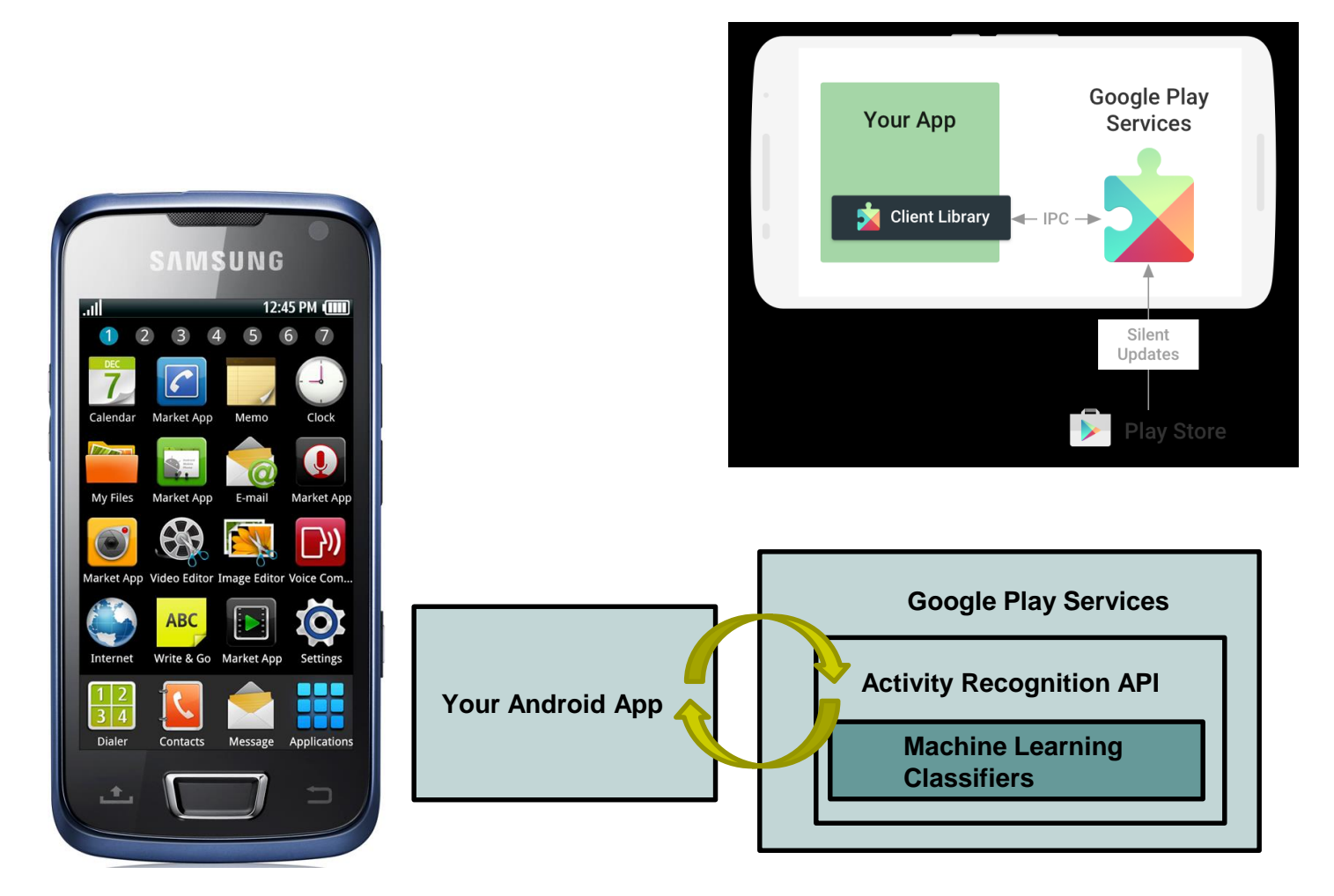

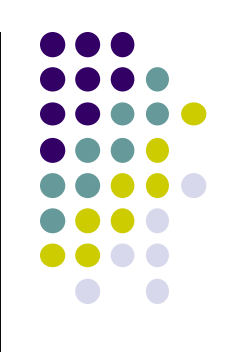

### **Activity Recognition Using AR API**

**Ref: How to Recognize User Activity with Activity Recognition by Paul Trebilcox-Ruiz on Tutsplus.com tutorials**

- Example code for this tutorial on gitHub: https://github.com/tutsplus/Android-ActivityRecognition
- Google Activity Recognition can:
	- Recognize user's current activity (Running, walking, in a vehicle or still)
- Project Setup:
	- Create Android Studio project with blank Activity (minimum SDK 14)
	- In **build.gradle** file, define latest Google Play services (now 11.8) as dependency

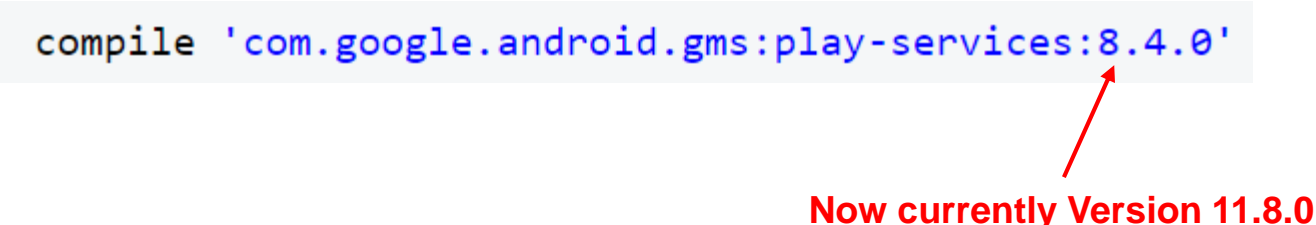

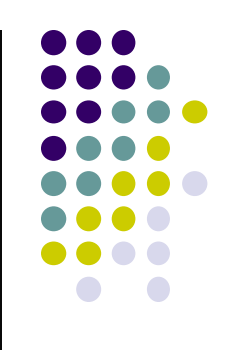

### **Activity Recognition Using AR API**

**Ref: How to Recognize User Activity with Activity Recognition by Paul Trebilcox-Ruiz on Tutsplus.com tutorials**

- Create new class **ActivityRecognizedService** which extends **IntentService**
- **IntentService:** type of service, asynchronously handles work off main thread
- Throughout user's day, **Activity Recognition API** sends user's activity to this IntentService in the background
- Need to program this Intent to handle incoming user activity

```
public class ActivityRecognizedService extends IntentService {
01
02
         public ActivityRecognizedService() {
03super("ActivityRecognizedService");
04
05
         ł
06
         public ActivityRecognizedService(String name) {
07
             super(name);08
09
10
11Called by Android OS
         protected void onHandleIntent(Intent intent)
12to deliver 
13User's activity14
```
### **Activity Recognition Using AR API**

**Ref: How to Recognize User Activity with Activity Recognition by Paul Trebilcox-Ruiz on Tutsplus.com tutorials**

- Modify **AndroidManifest.xml** to
	- Declare **ActivityRecognizedService**
	- Add com.google.android.gms.permission.ACTIVITY\_RECOGNITION permission

```
01
<?xml version="1.0" encoding="utf-8"?>
02
<manifest xmlns:android="http://schemas.android.com/apk/res/android"
03
04
05
06
07
08
09
10
11
12
13
14
15
16
17
18
19
20
21
22
</manifest>package="com.tutsplus.activityrecognition">
    <uses-permission android:name="com.google.android.gms.permission.ACTIVITY_RECOGNITION" />
    <application
      android:icon="@mipmap/ic_launcher"
      android:label="@string/app_name"
      android:theme="@style/AppTheme">
      <activity android:name=".MainActivity">
         <intent-filter>
           <action android:name="android.intent.action.MAIN" />
           <category android:name="android.intent.category.LAUNCHER" />
         </intent-filter>
      </activity>
      <service android:name=".ActivityRecognizedService" />
    </application>
```
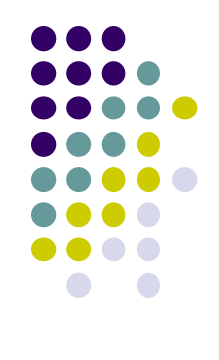

## **Requesting Activity Recognition**

- In **MainActivity.java**, To connect to Google Play Services:
	- **•** Provide **GoogleApiClient** variable type + implement callbacks

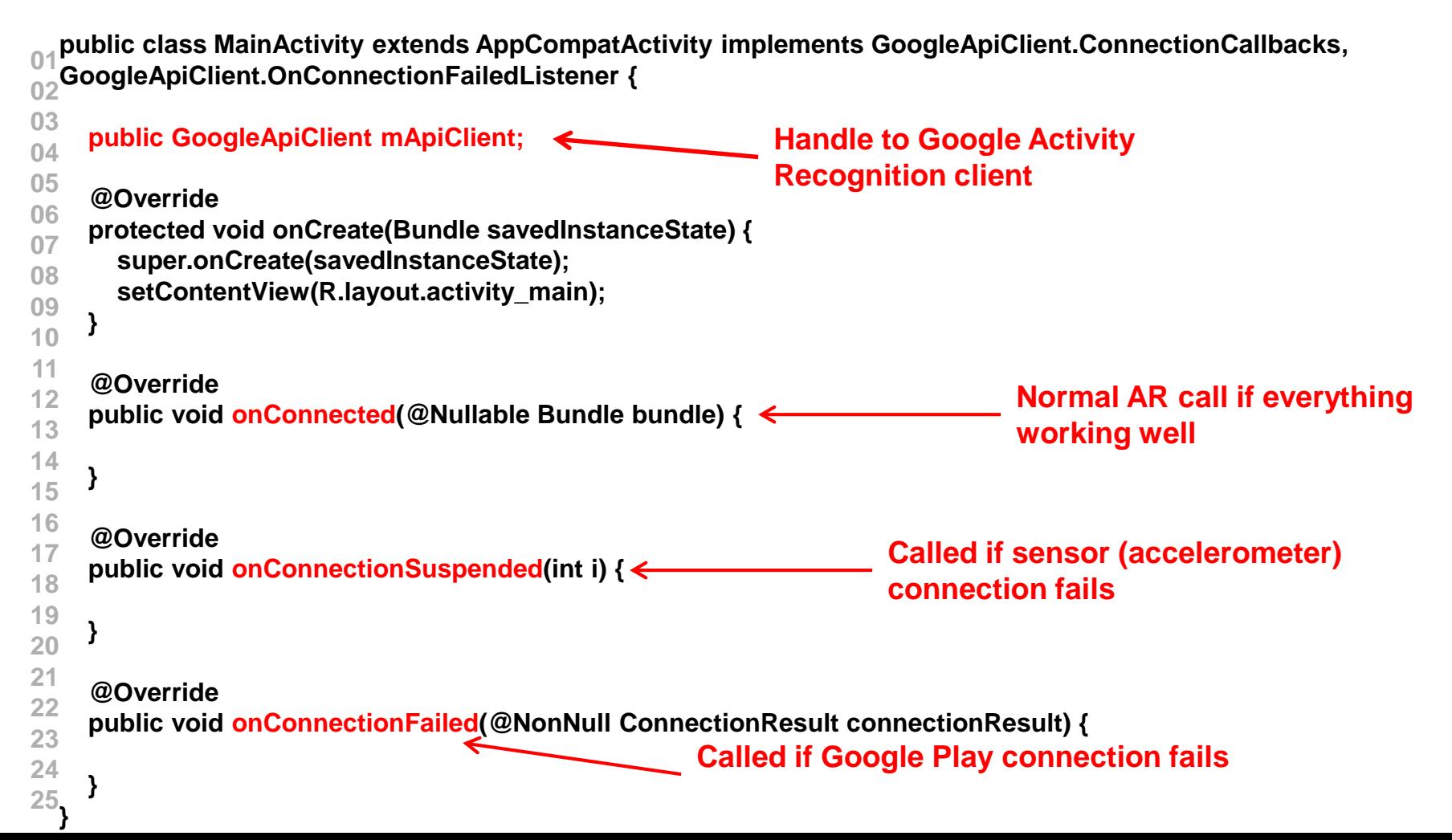

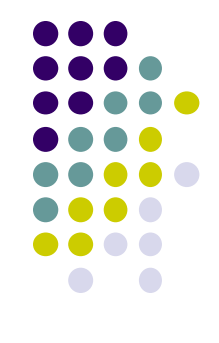

### **Requesting Activity Recognition**

In onCreate, initialize client and connect to Google Play Services

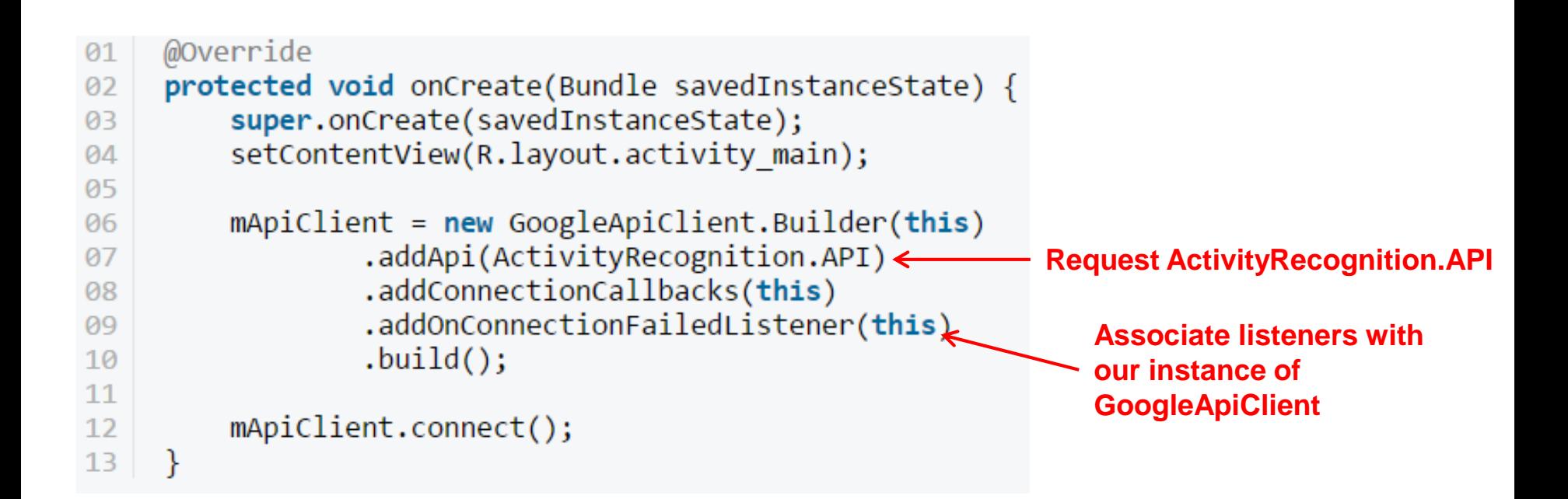

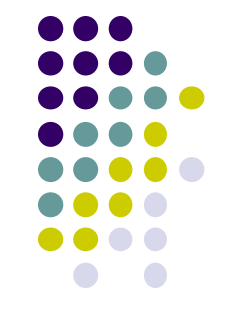

### **Handling Activity Recognition**

 Simply log each detected activity and display how confident Google Play services is that user is performing this activity

```
private void handleDetectedActivities(List<DetectedActivity> probableActivities) {
  for( DetectedActivity activity : probableActivities ) {
    switch( activity.getType() ) {
                                                                                   Switch statement on 
      case DetectedActivity.IN_VEHICLE: {
                                                                                   activity typeLog.e( "ActivityRecogition", "In Vehicle: " + activity.getConfidence() );
         break;
       }
      case DetectedActivity.ON_BICYCLE: {
         Log.e( "ActivityRecogition", "On Bicycle: " + activity.getConfidence() );
         break;
       }
      case DetectedActivity.ON_FOOT: {
         Log.e( "ActivityRecogition", "On Foot: " + activity.getConfidence() );
         break;
       }
      case DetectedActivity.RUNNING: {
         Log.e( "ActivityRecogition", "Running: " + activity.getConfidence() );
         break;
                                                                                               Sample output
       }
      case DetectedActivity.STILL: {
                                                                                   E/ActivityRecogition: On Foot: 92
         Log.e( "ActivityRecogition", "Still: " + activity.getConfidence() );
                                                                                   E/ActivityRecogition: Running: 87
                                                                               2^{\circ}break;
                                                                               3
                                                                                   E/ActivityRecogition: On Bicycle: 8
                                                                                   E/ActivityRecogition: Walking: 5
                                                                               \overline{4}}
      case DetectedActivity.TILTING: {
         Log.e( "ActivityRecogition", "Tilting: " + activity.getConfidence() );
         break;
       }
```
## **Handling Activity Recognition**

- If confidence is > 75, activity detection is probably accurate
- If user is walking, ask "Are you walking?"

**} } }**

```
case DetectedActivity.WALKING: {
  Log.e( "ActivityRecogition", "Walking: " + activity.getConfidence() );
  if( activity.getConfidence() >= 75 ) {
    NotificationCompat.Builder builder = new NotificationCompat.Builder(this);
    builder.setContentText( "Are you walking?" );
    builder.setSmallIcon( R.mipmap.ic_launcher );
    builder.setContentTitle( getString( R.string.app_name ) );
    NotificationManagerCompat.from(this).notify(0, builder.build());
  }
  break;
}
case DetectedActivity.UNKNOWN: {
  Log.e( "ActivityRecogition", "Unknown: " + activity.getConfidence() );
  break;
}
```
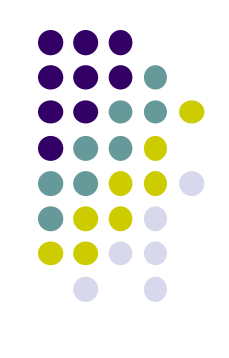

### **Sample Output of Program**

- Sample displayed on development console
	- E/ActivityRecogition: On Foot: 92
	- E/ActivityRecogition: Running: 87  $\overline{2}$
	- E/ActivityRecogition: On Bicycle: 8  $\overline{\mathbf{3}}$
	- E/ActivityRecogition: Walking: 5 4

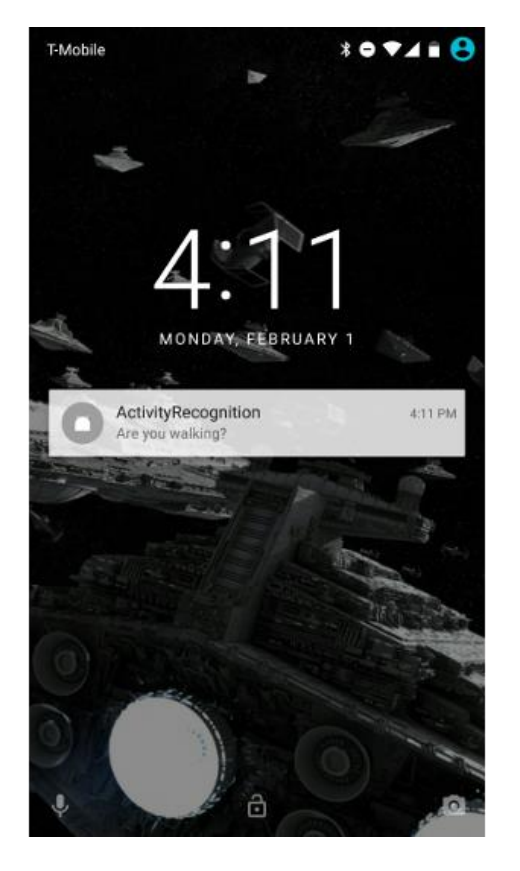

Full code at: https://github.com/tutsplus/Android-ActivityRecognition

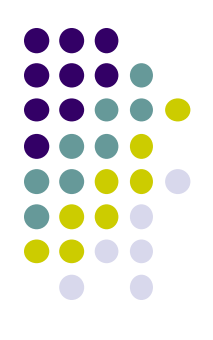

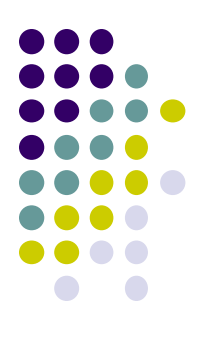

## **Android Awareness API**

### **Awareness API**

**https://developers.google.com/awareness/overview**

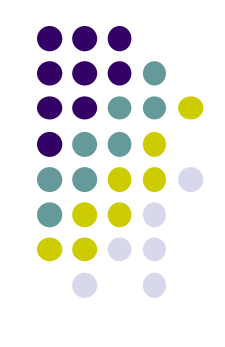

- Single Android API for context awareness released in 2016
- Combines some APIs already covered (Place, Activity, Location)

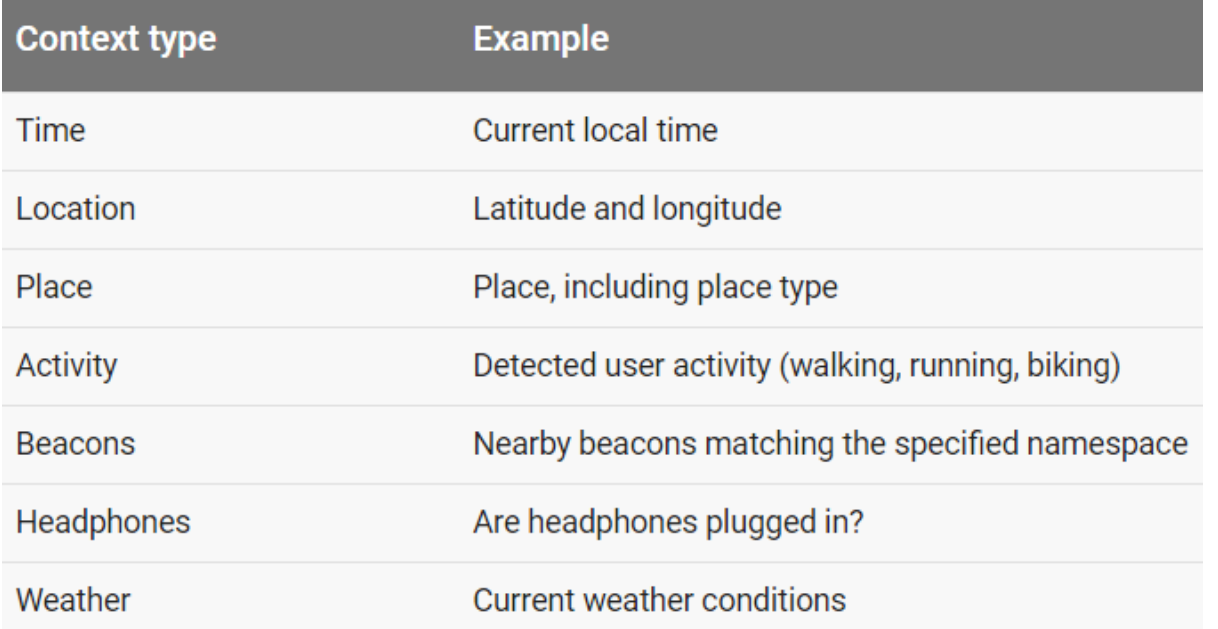

### **Awareness API**

### **Snapshot API:**

- Return cached values (Nearby Places, weather, Activity, etc)
- System caches values
- Optimized for battery and power consumption

#### **Fences API:**

- Used to set conditions to trigger events
- E.g. if (user enters a geoFence & Activity = running) notify my app
- Good tutorials for Awareness API:
	- [Google Play Services: Awareness API by Paul Trebilcox-Ruiz](https://code.tutsplus.com/tutorials/google-play-services-awareness-api--cms-25858) https://code.tutsplus.com/tutorials/google-play-services-awareness-api--cms-25858
	- [Exploring the Awareness API by Joe Birch](https://medium.com/exploring-android/exploring-the-new-google-awareness-api-bf45f8060bba)

https://medium.com/exploring-android/exploring-the-new-google-awareness-api-bf45f8060bba

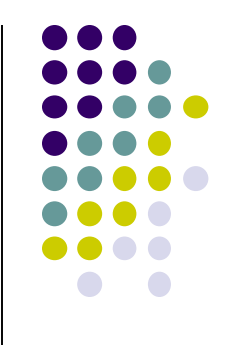
## **References**

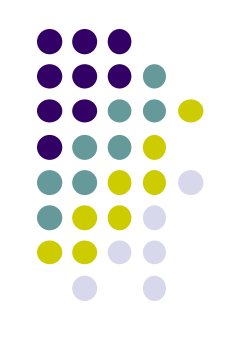

- Android Sensors Overview, http://developer.android.com/ guide/topics/sensors/sensors\_overview.html
- Busy Coder's guide to Android version 6.3
- CS 65/165 slides, Dartmouth College, Spring 2014
- CS 371M slides, U of Texas Austin, Spring 2014